#### **Synoptique globale**

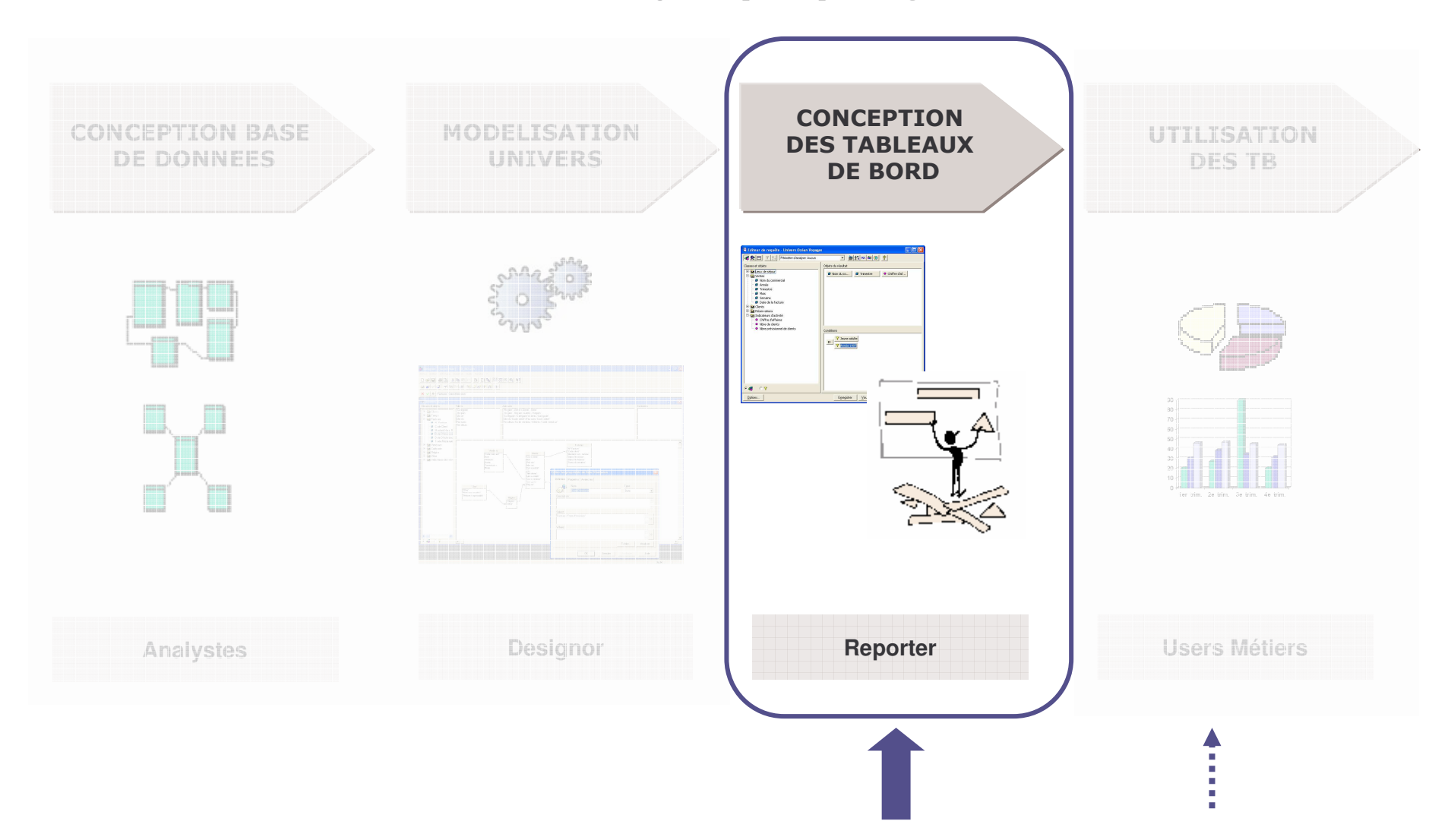

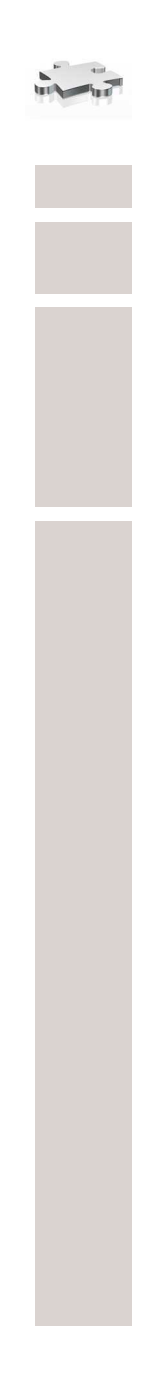

### **Le module REPORTER**

#### **Conception de tableaux de bord**

- Г Conditions prédéfinies
- L **EXECONDUATE:** Conditions simples - multiples
- $\blacksquare$ Opérateurs ensemblistes
- Г **Ruptures**
- ш **Filtres**
- Г Palmarès
- $\blacksquare$ **Alerteurs**
- $\blacksquare$ **Example Tableaux croisés**
- Г Graphes, sections
- Г Analyse multidimensionnelle (Drill up, Drill down, Rotate, Slicing, Scope)
- $\blacksquare$ Export de données, enregistrer un rapport sous format pdf, html.

3

#### **L'interview utilisateurs**

#### **Avant l'interview :** il faut arriver :

- avec les tableaux de bords prédéfinis dans le cahier des charges
- en connaissant **le métier** et le quotidien de l'utilisateur
- avec de nouveaux tableaux de bord pertinents (lancer d'autres idées)

**Pendant l'interview :** il faut poser des questions ouvertes

- pour récolter un maximum d'informations.
- expliciter la formule de calcul pour tout indicateur.
- gérer les demandes contradictoires (auditer dans différents services).

#### **Après l'interview :**

 rassembler les besoins et les analyser afin de ne conserver que les données utiles au système décisionnel à mettre en place.

 $\overline{4}$ 

#### **Gérer les priorités**

**Cette évaluation permet d'hiérarchiser les priorités des thèmes à mettre en place**

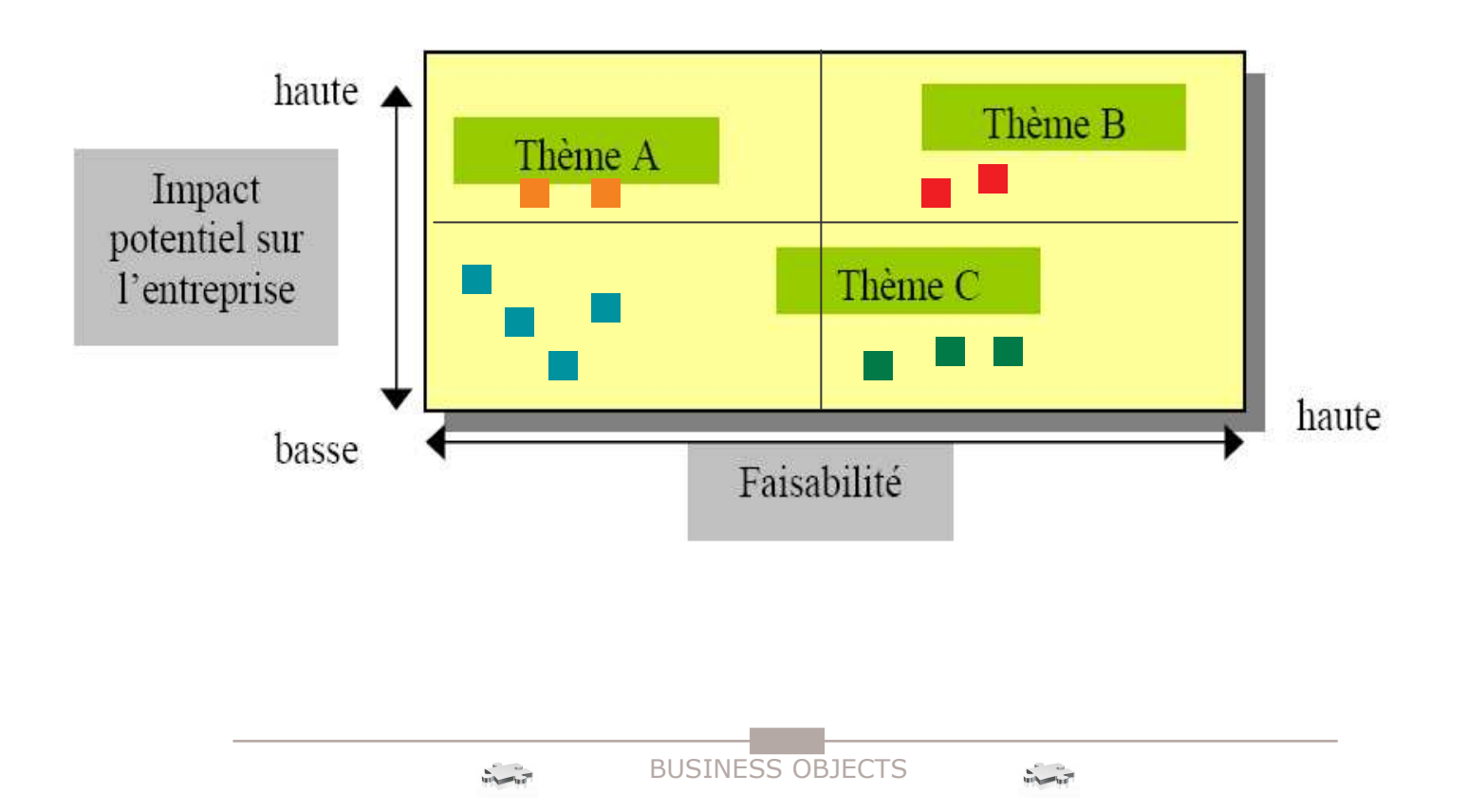

5

### **La démarche de conception des univers**

**Les points ci-dessous représentent la conception « idéale » du modèle. Il faut ensuite l'adapter aux contraintes imposées.**

- **1. Détermination du processus d'activité à modéliser (La table de faits)** C'est le processus opérationnel de l'organisation, étayé par une application existante. Exemple : Le processus vente
- **2. Détermination du grain du processus d'activité** Le grain est le niveau de détail atomique des données Exemple : le jour (temps), le magasin (lieu), …
- **3. Détermination des dimensions applicables** Le choix des dimensions Exemple : Temps, Produit, Canal de vente, lieu
- **4.Détermination des faits mesurés (Indicateurs)**

Que va-t-on mettre dans la table de faits ?

Exemple : Quantité, Mt de vente, remise, …

6

#### **Les tables dimension**

Dans un star schéma, les tables qui entourent la table de fait sont appelées tables de dimensions. Ces tables sont composées d'attributs qui servent à stocker la description des dimensions et sont utilisés comme source de contraintes et d'entêtes de lignes des rapports.

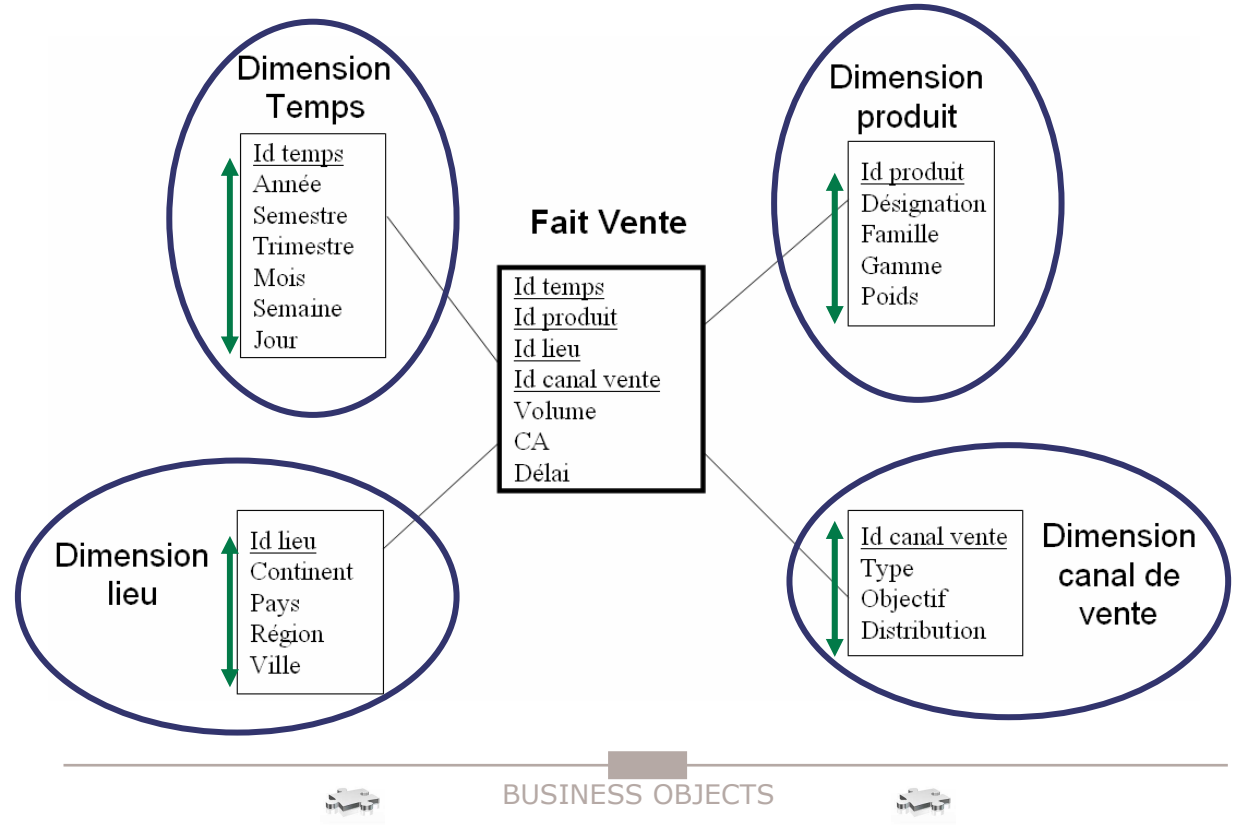

 $\overline{z}$ 

**Un tableau de bord <sup>n</sup>'est rien d'autre qu'une forme particulière d'état, de rapport. On appelle tableau de bord un rapport qui est :**

- Particulièrement **synthétique** tout doit tenir sur une feuille A4, ou sur un écran d'ordinateur
- Le plus souvent **composite** présentant plusieurs indicateurs, qui ensemble offrent une représentation complète de l'activité de l'entreprise
- Souvent également **personnalisé** chaque acteur consulte un tableau de bord qui concerne son activité.

### **Conception de tableaux de bord**

**Lancez « Reporter », l'assistant d'e création de rapports <sup>s</sup>'exécute.**

- **1. Cliquez sur le bouton « Commencer »**
- **2. Puis sur suivant**
- **3. Enfin, choisissez l'univers « Océan Voyages » puis cliquez sur « Fin »**

BUSINESS OBJECTS

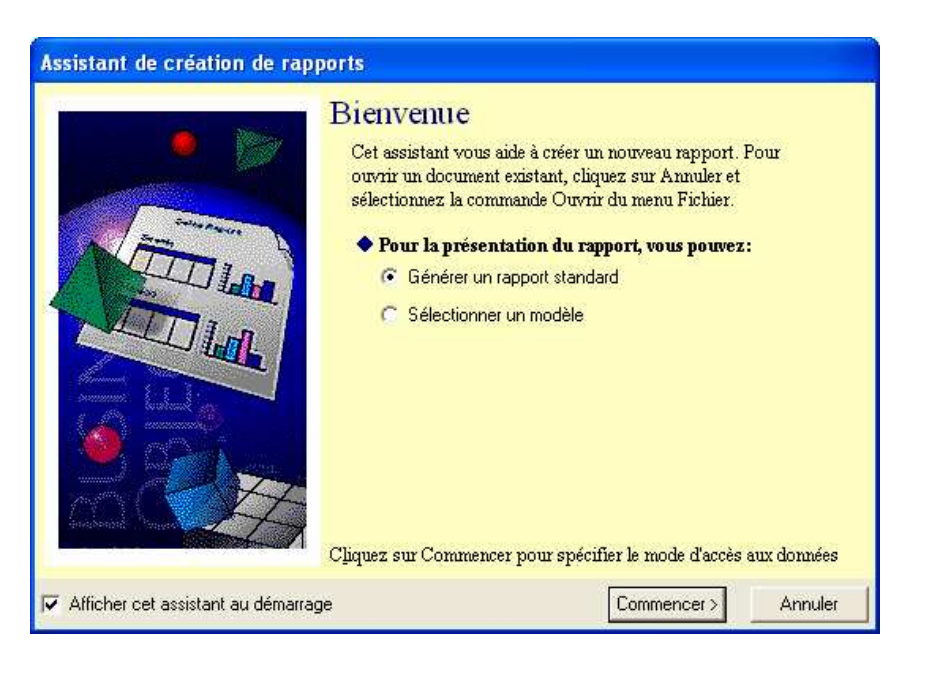

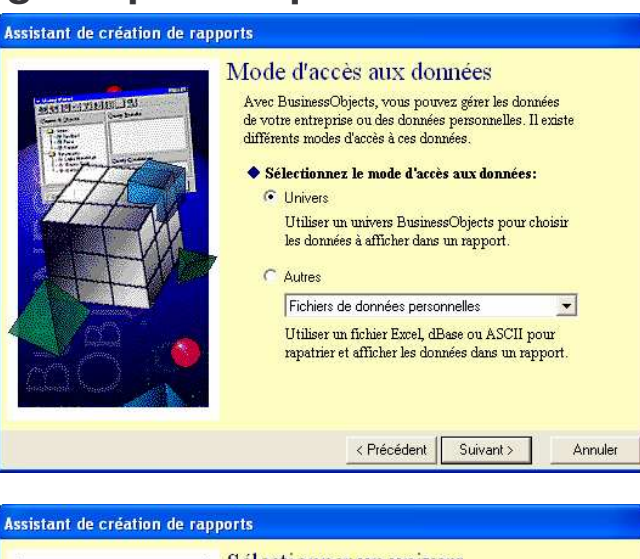

 $\mathbf{R}$ 

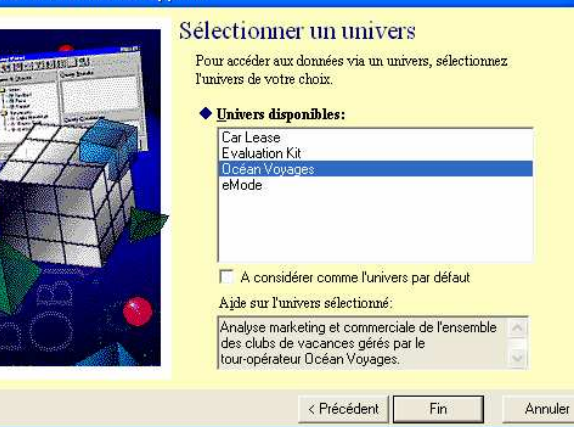

 $\frac{1}{\sqrt{2}}\int_{0}^{2\pi}e^{-i\omega t}e^{-i\omega t}dt$ 

### **Conception de tableaux de bord**

 $\overline{9}$ 

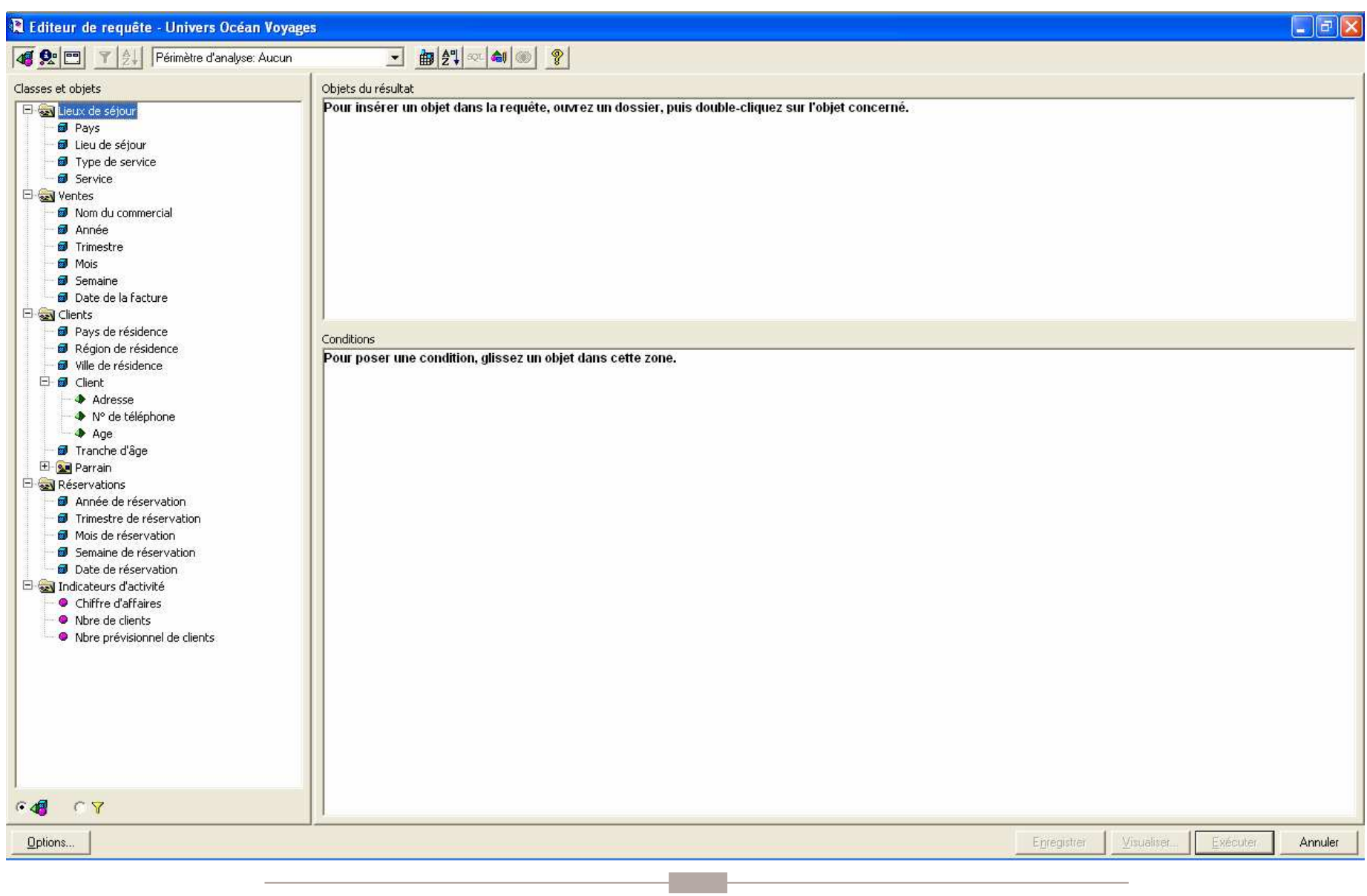

BUSINESS OBJECTS

### **Conception de tableaux de bord**

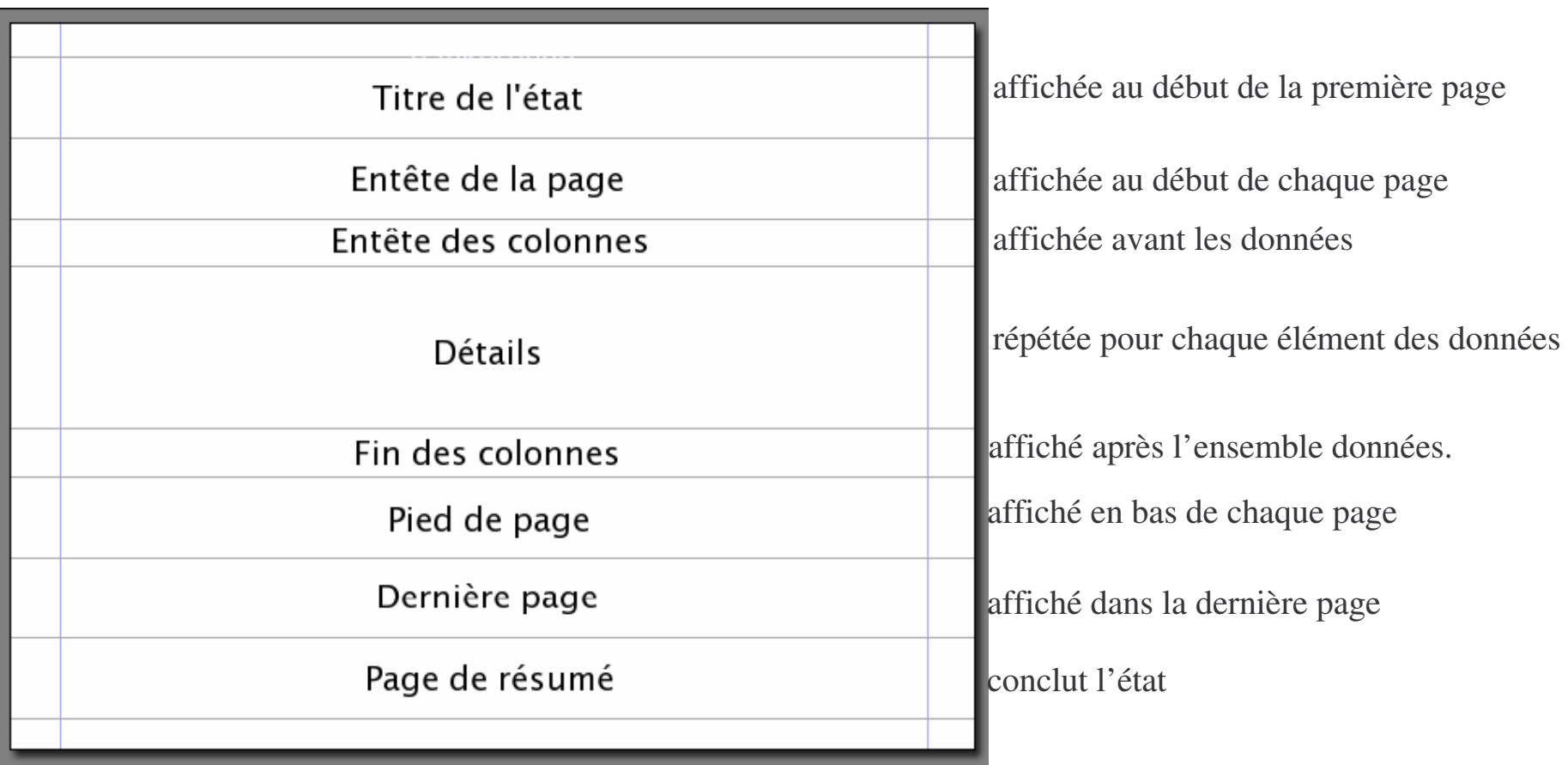

# **Énoncé application <sup>1</sup>**

#### **Condition prédéfinie**

- Se connecter à BusinessObjects
- A l'aide de l'assistant, créer un premier document utilisant l'univers « **Océans Voyages** » et listant le nombre de clients par pays de résidence et par année pour le club Bahamas.
- Exécuter la requête et enregistrer le document sous le nom **appli1**.

 $12$ 

### **Condition prédéfinie**

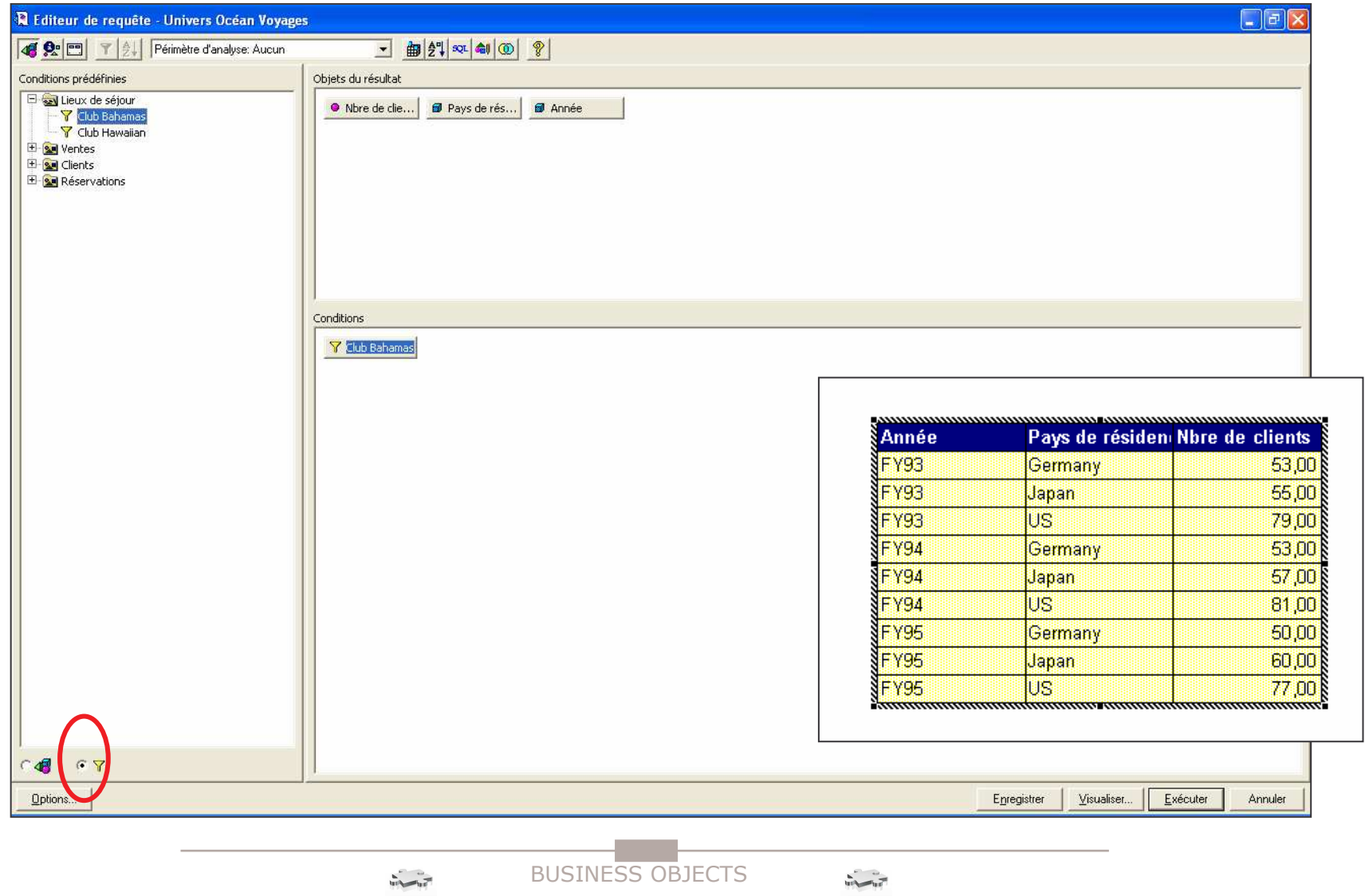

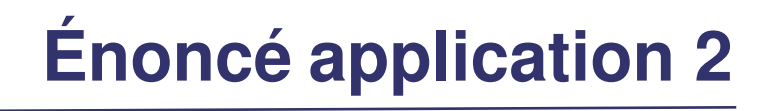

13

#### **Condition simple**

- a) Dans un nouveau document, créer un tableau affichant le chiffre d'affaires généré par les clients américains, par lieux de séjour et par type de service.
- b) Modifier le requête précédente de façon à :
	- Permettre de saisir plus d'un pays de résidence à la fois.
	- Pouvoir changer de pays de résidence à chaque exécution de la requête.

Rafraîchir la requête et changer le pays de résidence.

Enregistrer ce document sous le nom de **appli2**.

14

### **Condition simple**

a)

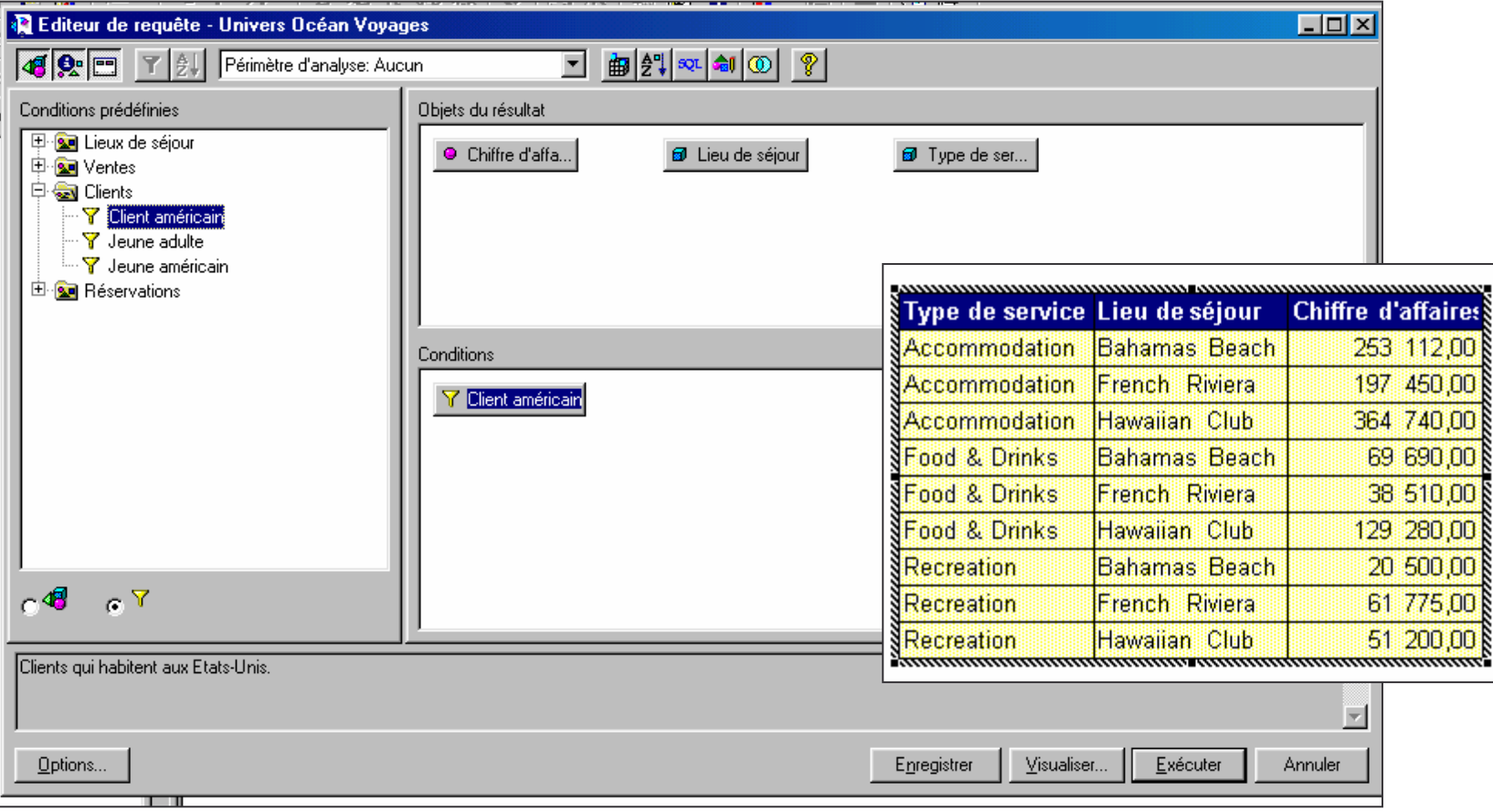

15

#### **Condition simple**

 $b)$ 

**Editeur de requête - Univers Océan Voyages Colxl** GRETH Périmètre d'analyse: Aucun Obiets du résultat Classes et objets 日 2 Lieux de séjour · Chiffre d'affa... **a** Lieu de séjour **a** Type de ser... ं <mark>‰</mark> Ventes **白色 Clients B** Pays de résidence Région de résidence · 69 Ville de résidence **E** *I* Client **B** Tranche d'âge 由 **sa** Parrain Conditions 中 <u>on</u> Réservations 由 sal Indicateurs d'activité **a** Pays de résidence Dans liste Invite ('Quel(s) Pays :') Liste de valeurs de Pays de résidence  $\overline{\mathbf{x}}$ Til C Vue par table ■ C Vue par hiérarchie Pays de résidence Australia Type de service Lieu de séjour Chiffre d'affaires France  $C^{\mathbf{Y}}$ Accommodation Fahamas Beach **204 Design**  $64$ Germany Holland Accommodation 175 350.00 French Riviera Japan **UK Accommodation** Hawaiian Club 309 090,00  $\overline{u}$ s Pays où habite un client. 36 410,00 NFood & Drinks Bahamas Beach Saisir ou sélectionner des valeurs  $\overline{\mathbf{x}}$ 28 440,00 SFood & Drinks: French Riviera Food & Drinks Hawaiian Club 38 850,00 그 Annuler **SRecreation** 85 600,00 Quel[s] Pays: Bahamas Beach Aide 44 720 00 Recreation French Riviera Valeurs... Recreation Hawaiian Club 131 700,00 Afficher seulement la sélection  $B$ afraîchir  $OK$ Annuler Aide **BUSINESS OBJECTS**  $\frac{1}{\sqrt{2}}\left( \frac{1}{\sqrt{2}}\right) ^{2}$ 

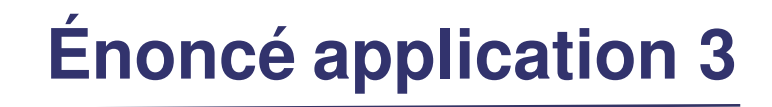

16

#### **Conditions multiples**

- a) Sur un nouveau document, afficher le chiffre d'affaires des lieux de séjour pendant les premiers trimestres de 1994 et 1995.
- b) Modifier la requête précédente de façon à pouvoir choisir le trimestre à chaque exécution.

Enregistrer ce document sous le nom **appli3**.

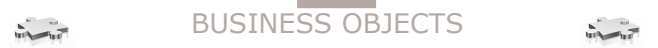

 $17$ 

#### **Condition multiples**

a)

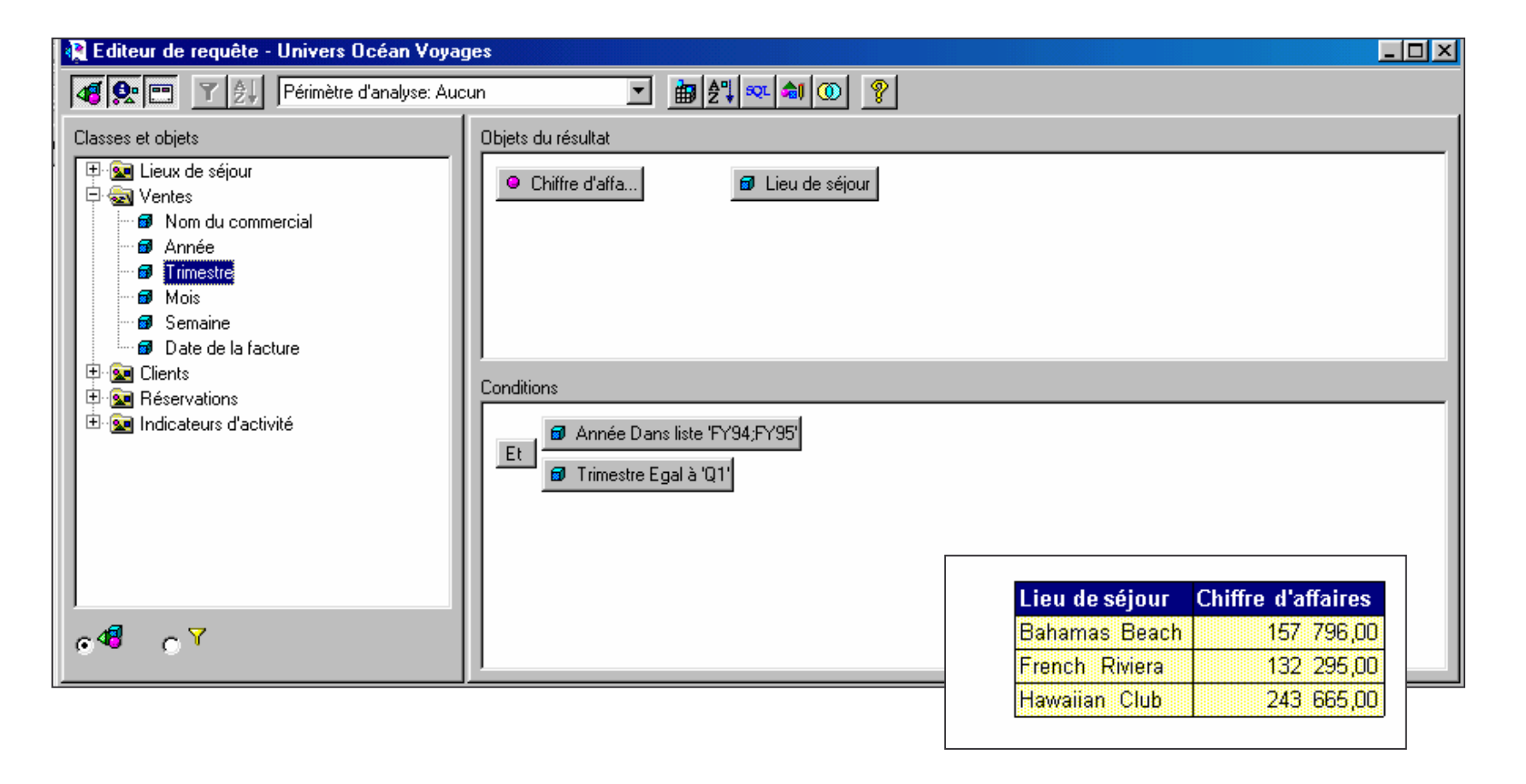

18

#### **Condition multiples**

 $b)$ 

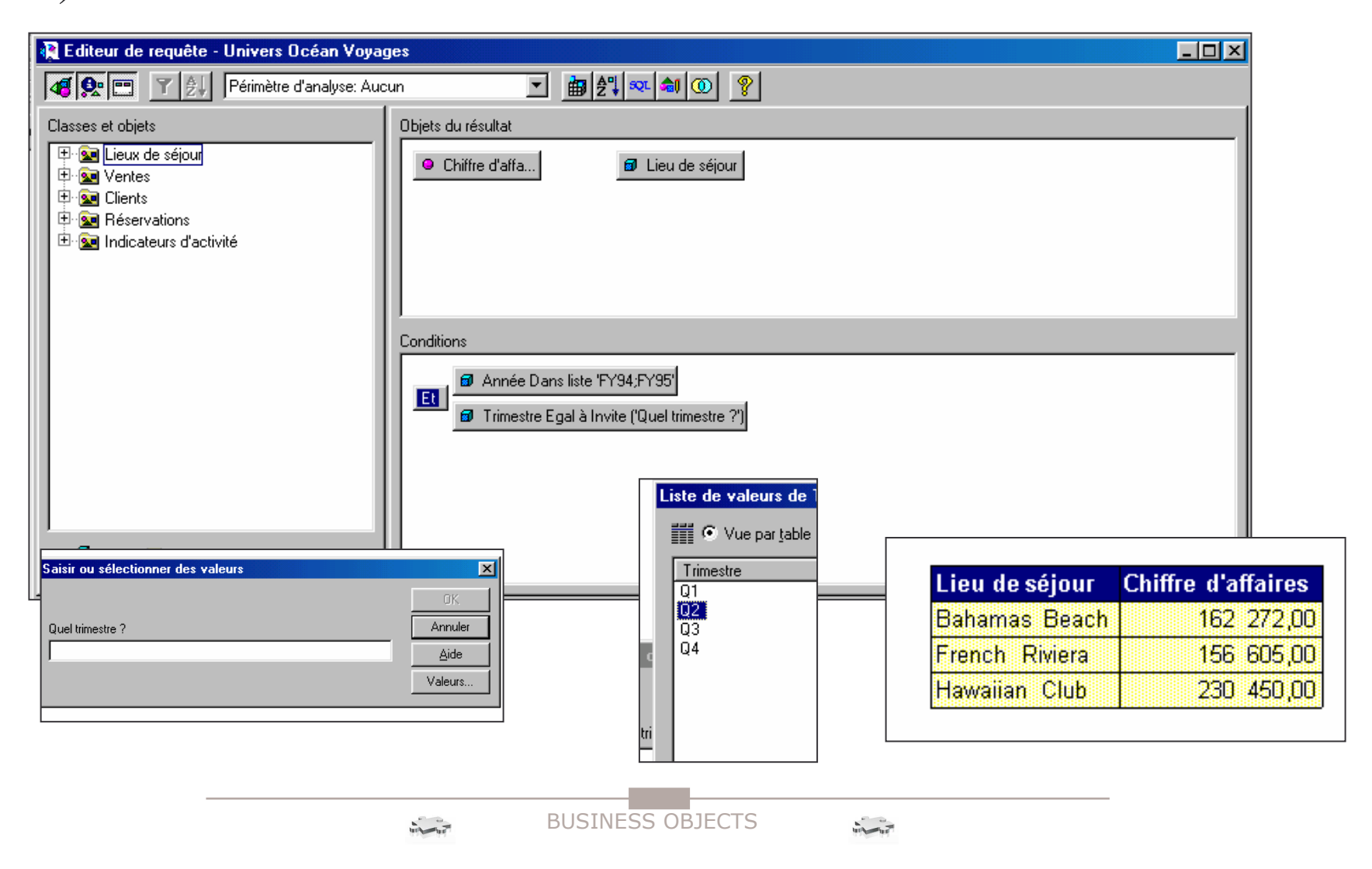

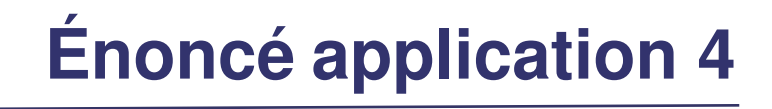

- 19
- a) Sur un nouveau document, afficher les clients provenant de la région Ouest de leur pays (afficher également la région).
- b) Sur un autre rapport du même document, afficher les coordonnées des clients juniors (moins de 20 ans) et seniors (plus de 70 ans)
- c) Sur le même rapport que précédemment, afficher dans un deuxième tableau, le nom et le chiffre d'affaires des clients ayant séjourné dans leur pays d'origine.
- $\blacksquare$ Enregistrer ce document sous le nom **appli4**.
- п Ouvrir l'état appli3.rep.
- $\blacksquare$  Modifier la requête de façon à pouvoir saisir un trimestre différent pour chacune des deux années.

20

#### **Editeur de requête - Univers Océan Voyages**  $\blacksquare\square$ **ED 7 21** Périmètre d'analyse: Aucun Classes et objets Objets du résultat Objets personnels 中 2 Lieux de séjour **a** Région de r... **a** Client 中**国** Ventes **। जिल्ला** Clients ta Pays de résidence **B** Région de résidence Ville de résidence **中國** Client tanche d'âge 中 <u>Sa</u> Parrain 中 on Réservations Conditions 由 si lndicateurs d'activité 6 Région de résidence Correspond au modèle '%West%'  $C \triangleleft C$  $CY$

a)

 $21$ 

 $b)$ **2** Editeur de requête - Univers Océan Voyages  $\Box$ olx  $\boxed{\mathbb{I}}$   $\boxed{\mathbb{B}}$   $\boxed{\mathbb{P}}$   $\boxed{\text{wt}}$  and  $\boxed{\text{D}}$   $\boxed{\text{P}}$ **BRETTAL** Périmètre d'analyse: Aucun Classes et objets Objets du résultat 田 2 Lieux de séjour **← Adresse a** Client ∯ Mentes **Diges** Clients ◆ N° de téléph...  $\blacklozenge$  Age · Ø Pays de résidence ⊪ **®** Région de résidence Ville de résid... ∘ tar Ville de résidence **E** *a* Client **B** Tranche d'âge 中**图** Parrain ⊕ <u>s</u>a Réservations Conditions 中 sal Indicateurs d'activité ◆ Age Pas entre 21 et 69  $C \triangleleft B$  $-0.7$ 

 $22$ 

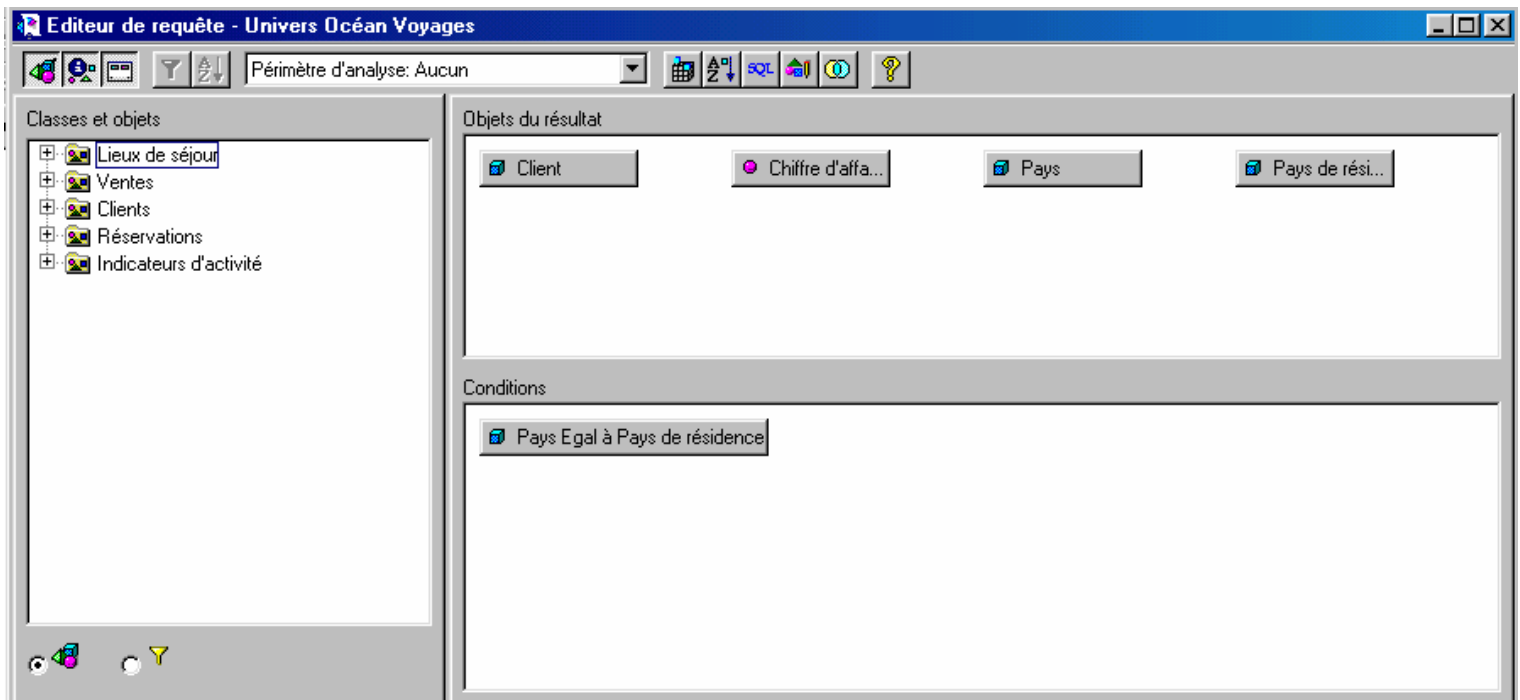

 $\mathbf{c})$ 

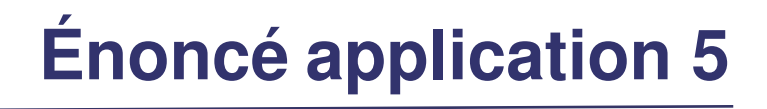

23

#### **Opérateurs ensemblistes**

- a) Sur un nouveau document, afficher les coordonnées des clients ayant utilisé à la fois les services Bungalow et Excursions en 1995.
- b) Afficher dans un autre tableau les lieux de séjours ayant des réservations à la fois dans les services activités sportives, buffet et excursions.
- c) Afficher dans un autre tableau, la liste des clients qui ont voyagé en 1995 et en 1994 mais pas en 1993.

Enregistrer le document sous le nom **appli5**.

#### **Opérateurs ensemblistes**

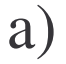

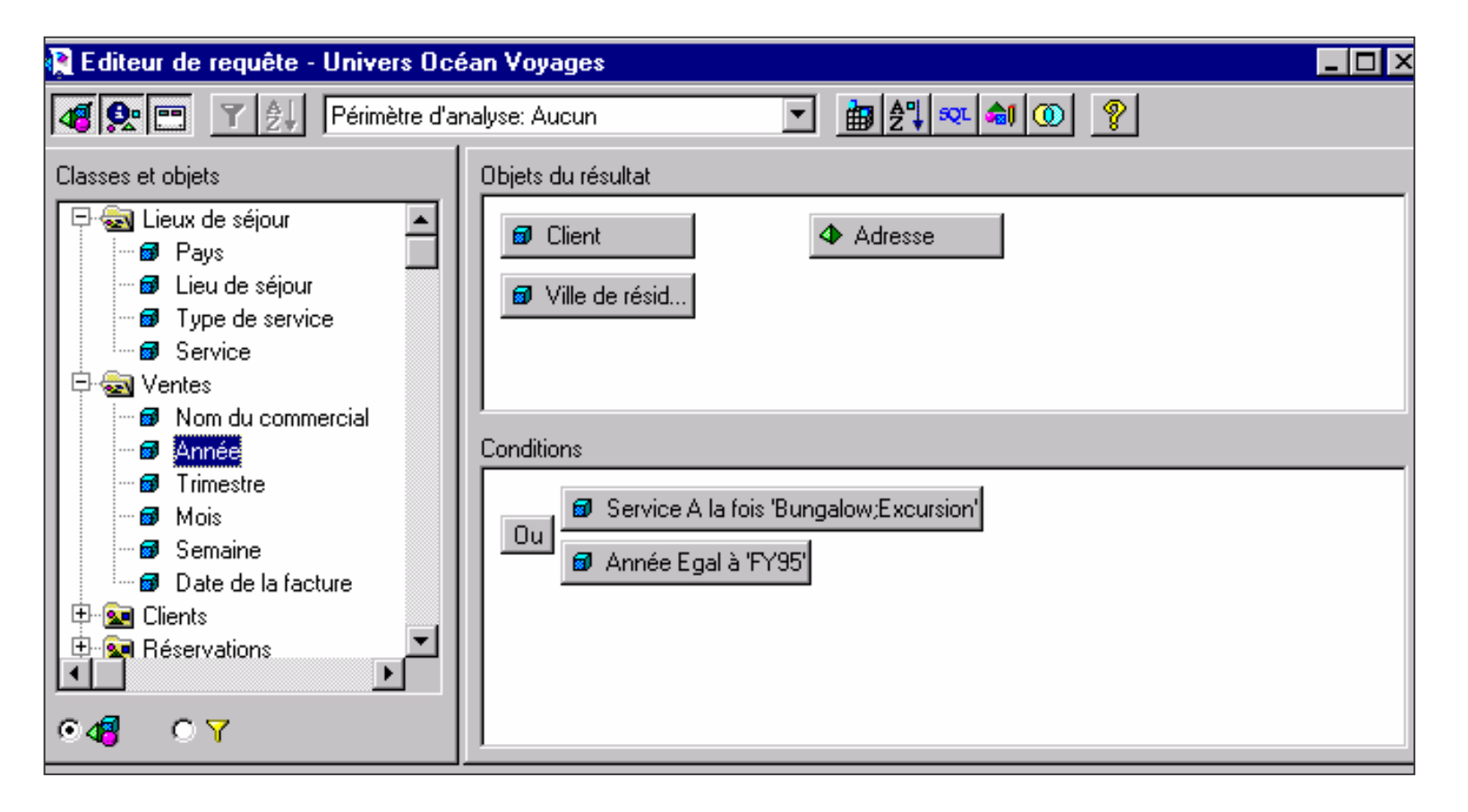

25

#### **Opérateurs ensemblistes**

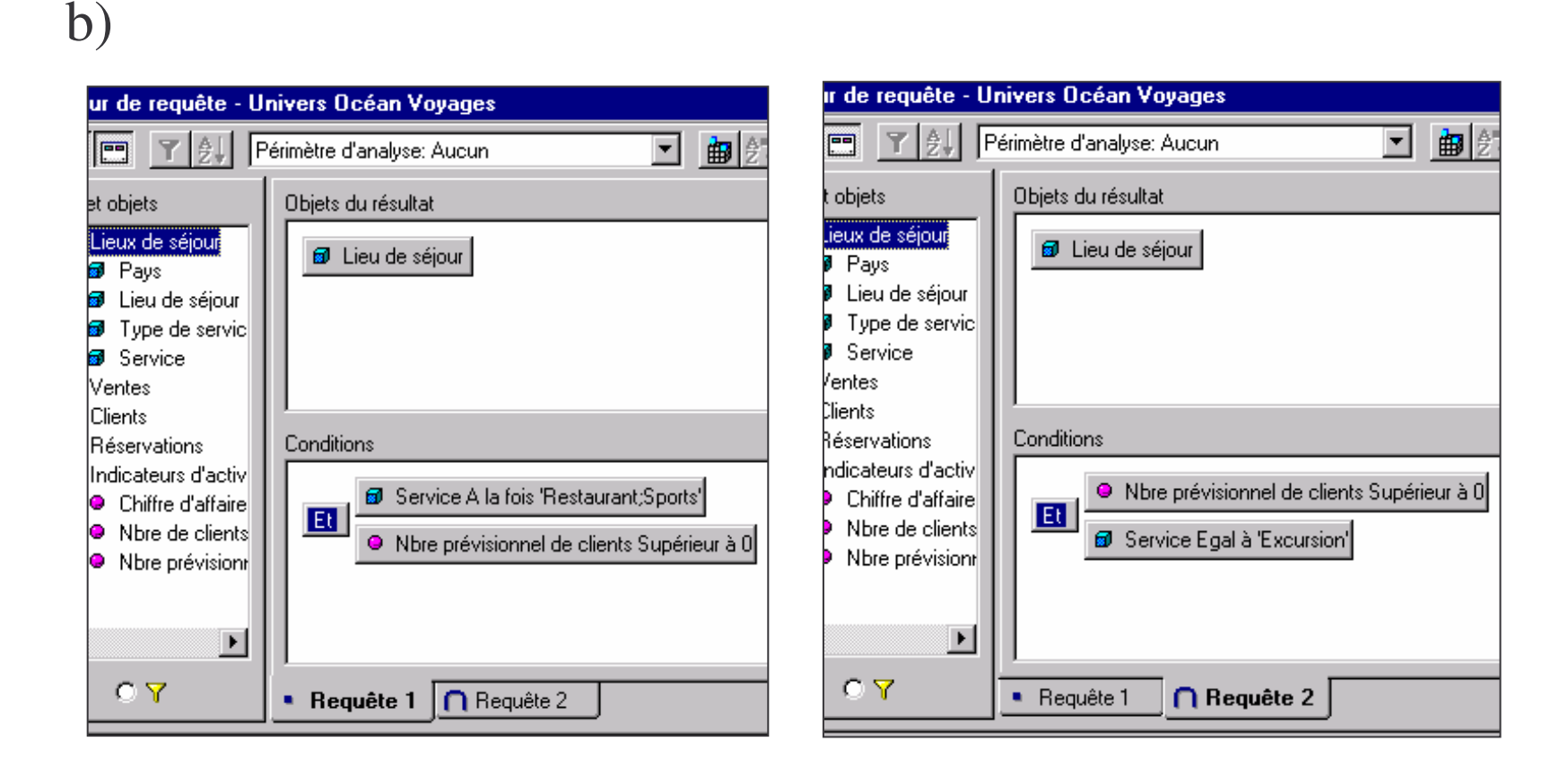

26

#### **Opérateurs ensemblistes**

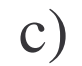

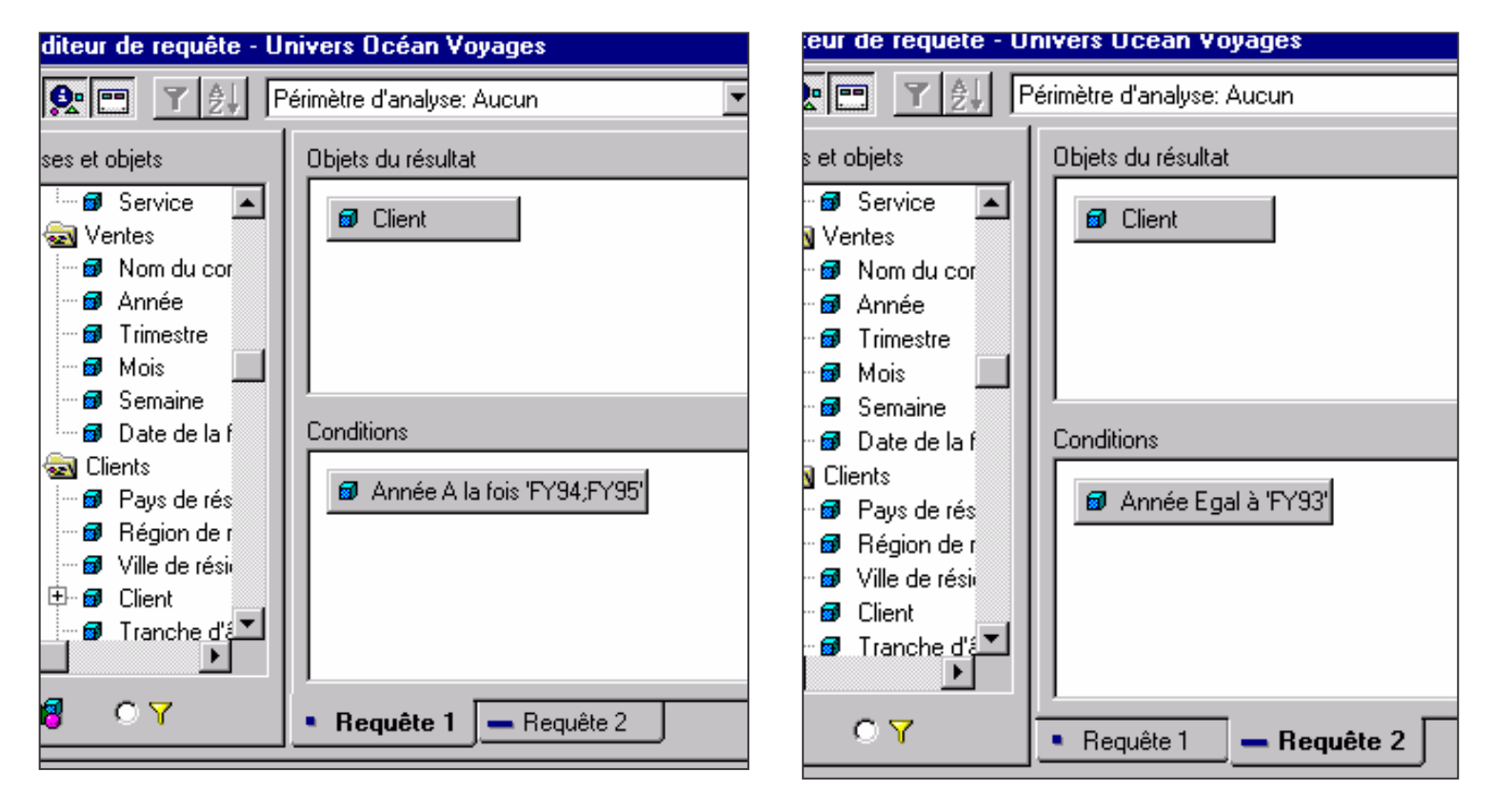

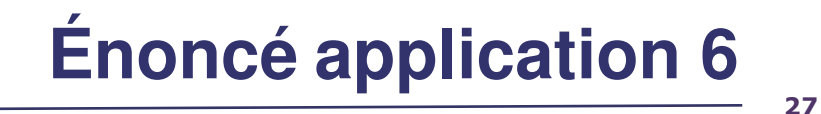

#### **Ruptures**

- a) Sur un nouveau document, créer un tableau qui affiche dans cet ordre le pays, le lieu de séjour, le type de service et le chiffre d'affaire.
- a) Poser une rupture sur pays, et sur lieu de séjour.
- b) Faire les sommes et les pourcentages pour chaque pied de rupture ainsi que la somme totale.

Enregistrer ce document sous le nom de **appli6**.

#### 28

### **Ruptures**

#### a)

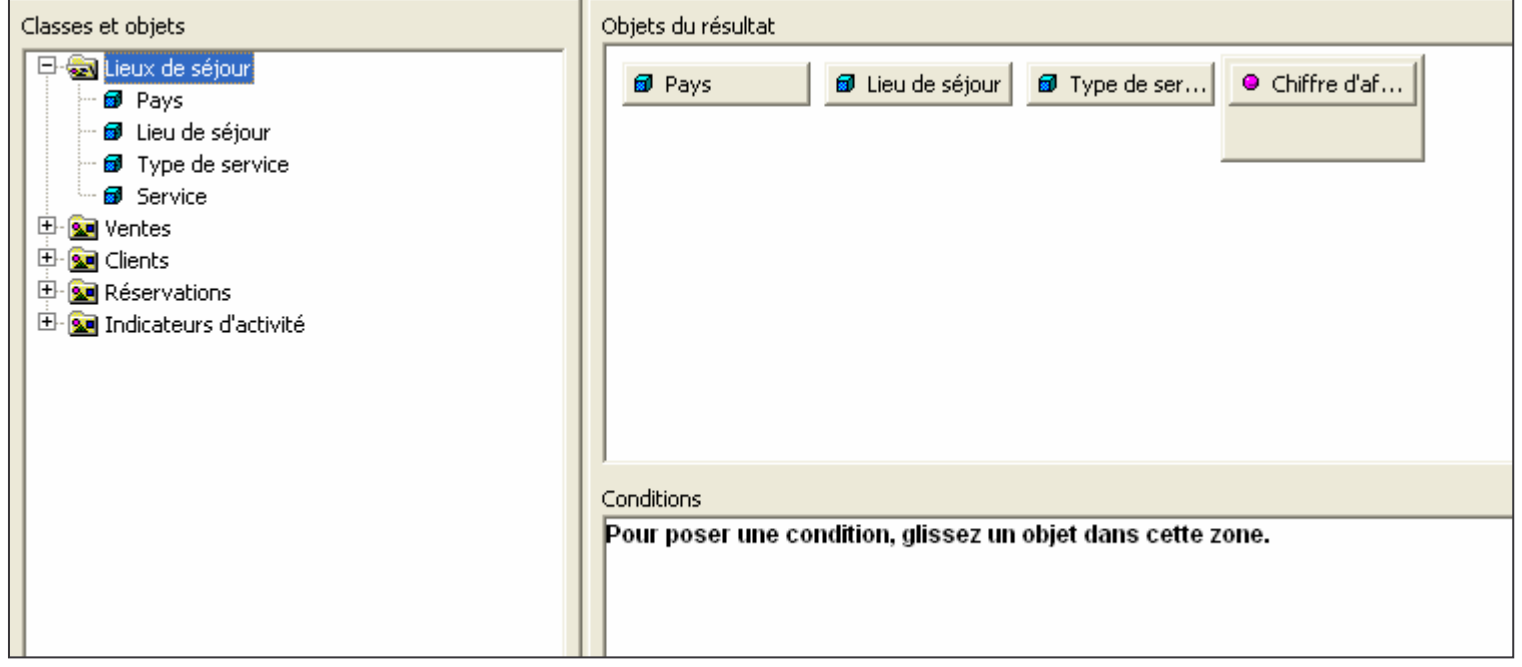

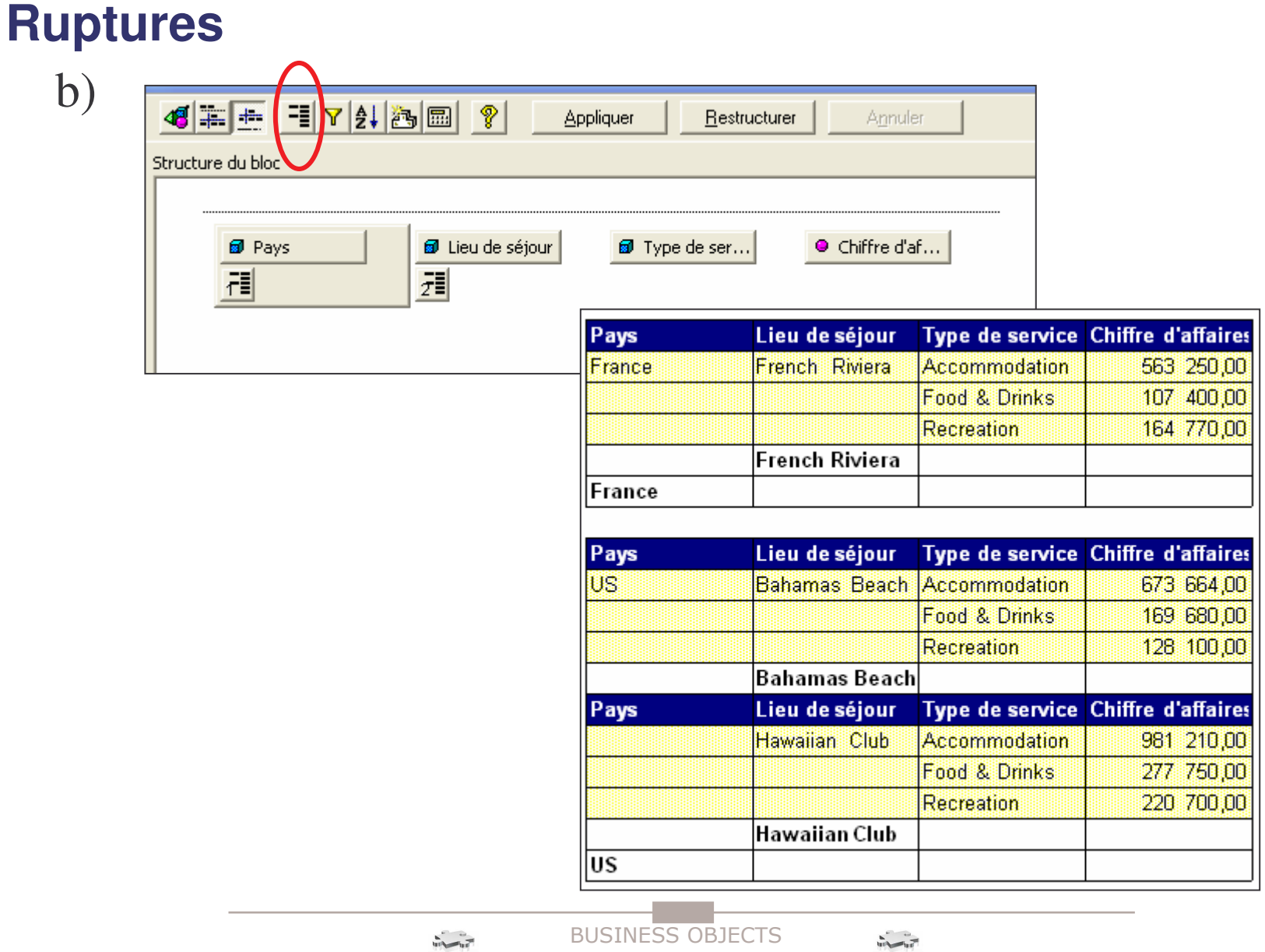

### **Ruptures**

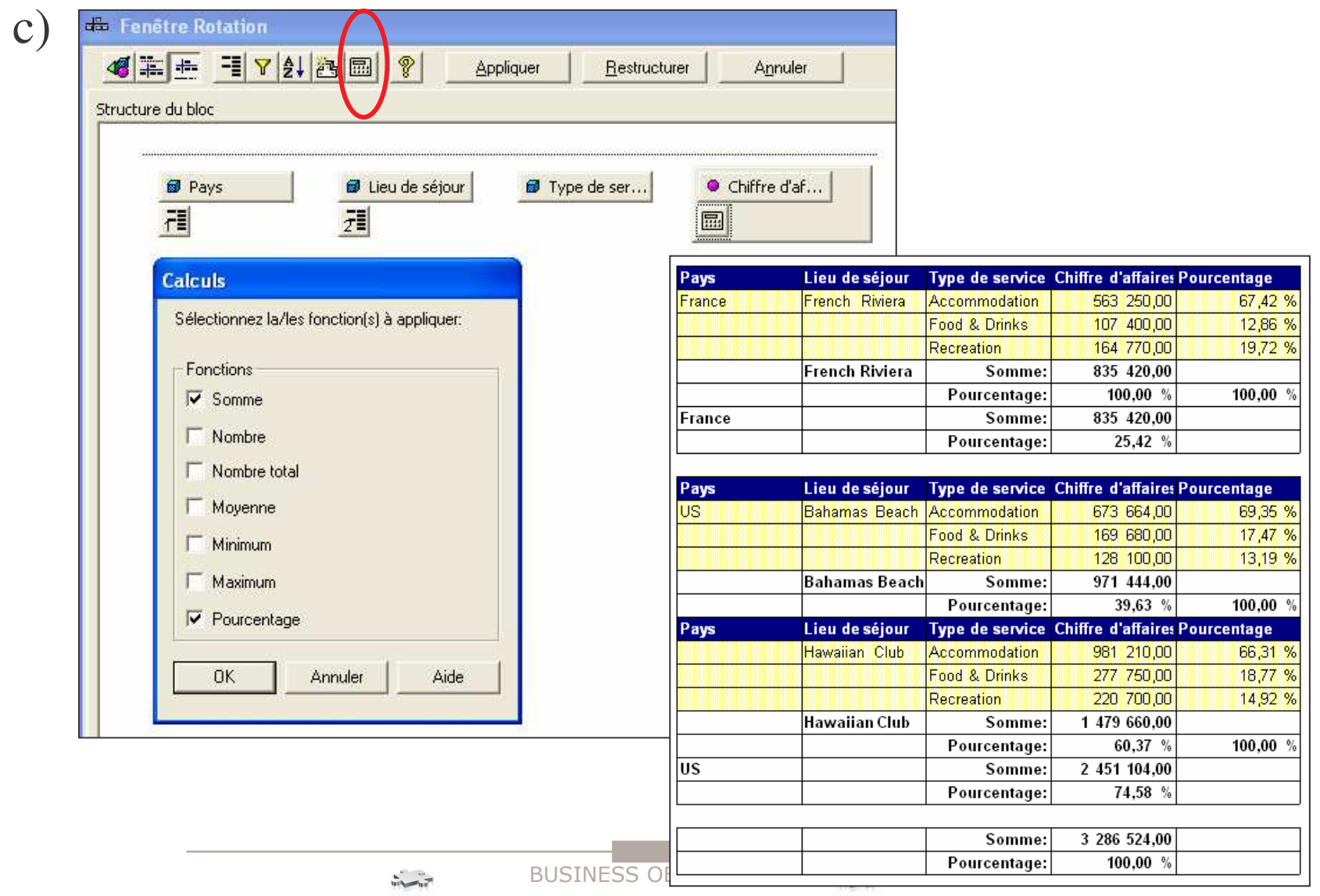

# **Énoncé application <sup>7</sup>**

31

#### **Filtres**

- a) Ouvrir le document appli6.rep.
- b) Filtrer sur les pays étrangers et afficher le même tableau uniquement pour la France à côté.
- c) Dupliquer le rapport et filtrer les deux tableaux sur Type de service « Food & Drinks ».

Enregistrer sous le nom **appli7**.

 $32$ 

## **Filtres**

a)

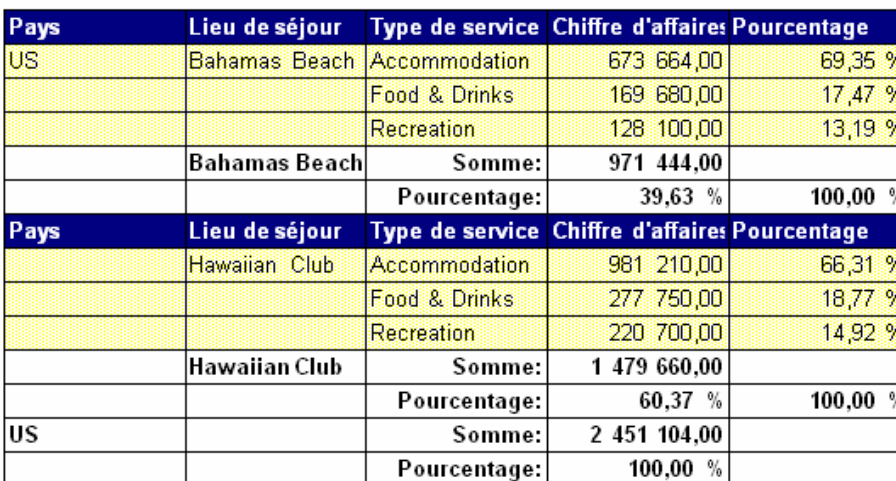

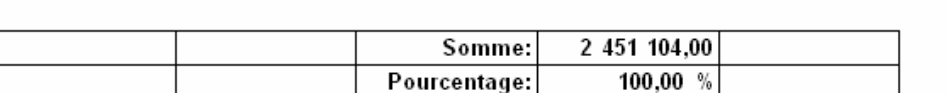

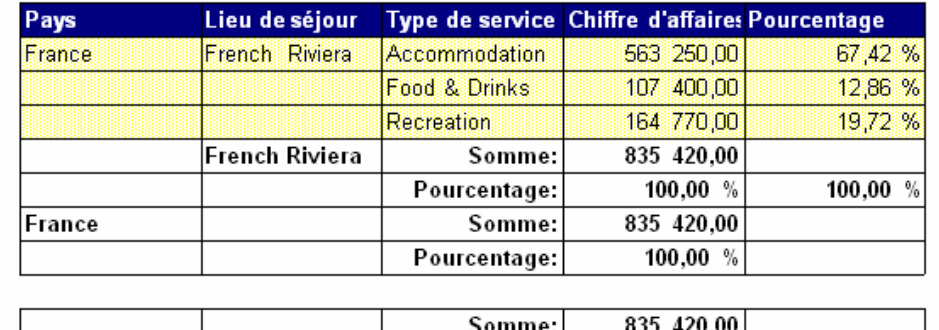

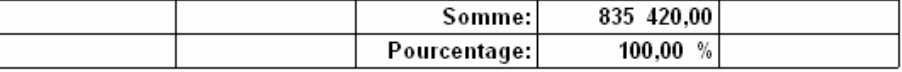

#### **Filtres**

 $b)$ 

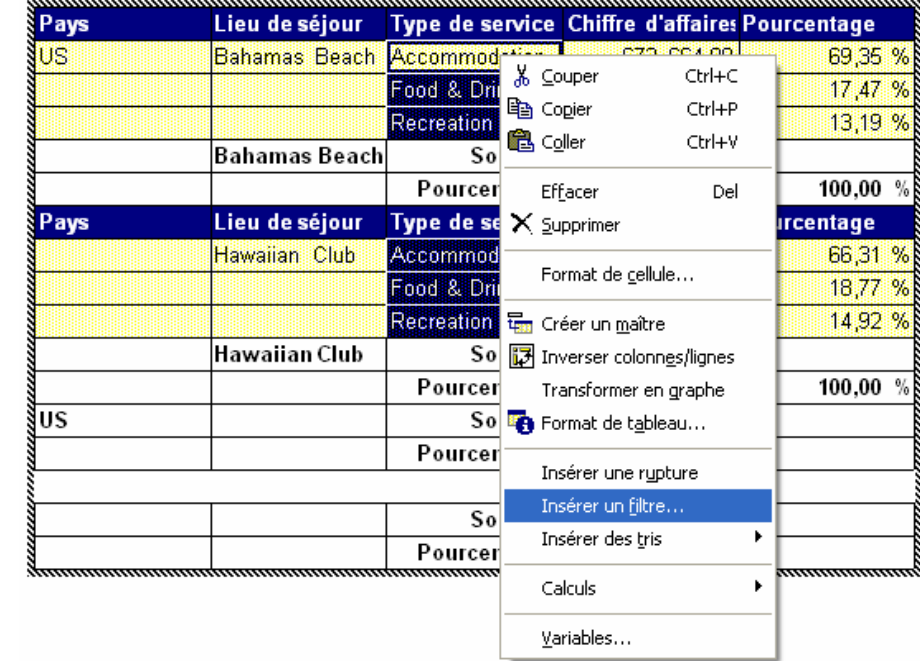

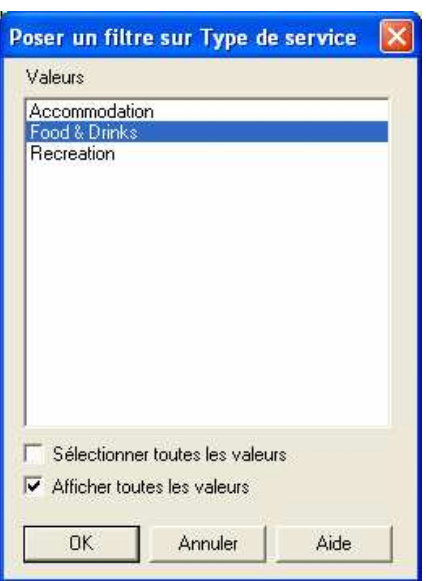

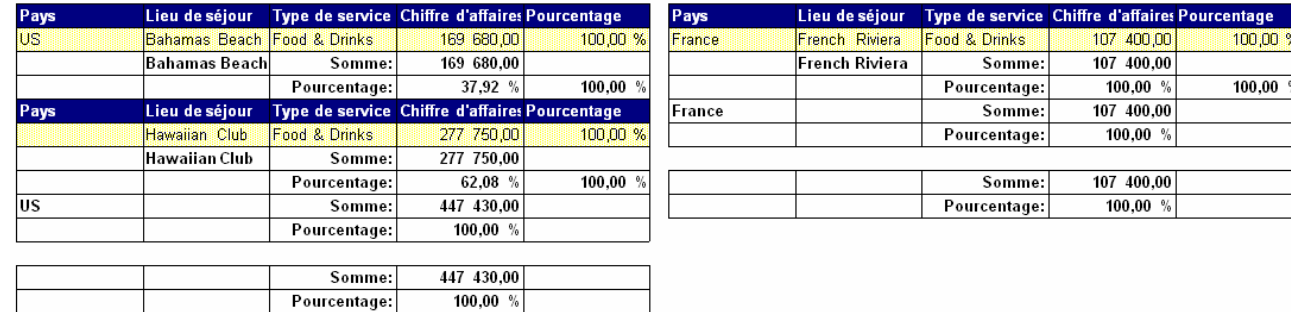

**BUSINESS OBJECTS** 

# **Énoncé application <sup>8</sup>**

34

#### **Palmarès**

- a) Faire un tableau indiquant les clients et leur chiffre d'affaire pour l'année 1994.
- b) Poser un palmarès faisant afficher les cinq meilleurs clients.

Enregistrer ce document sous le nom **appli8**.

35

#### **Palmarès**

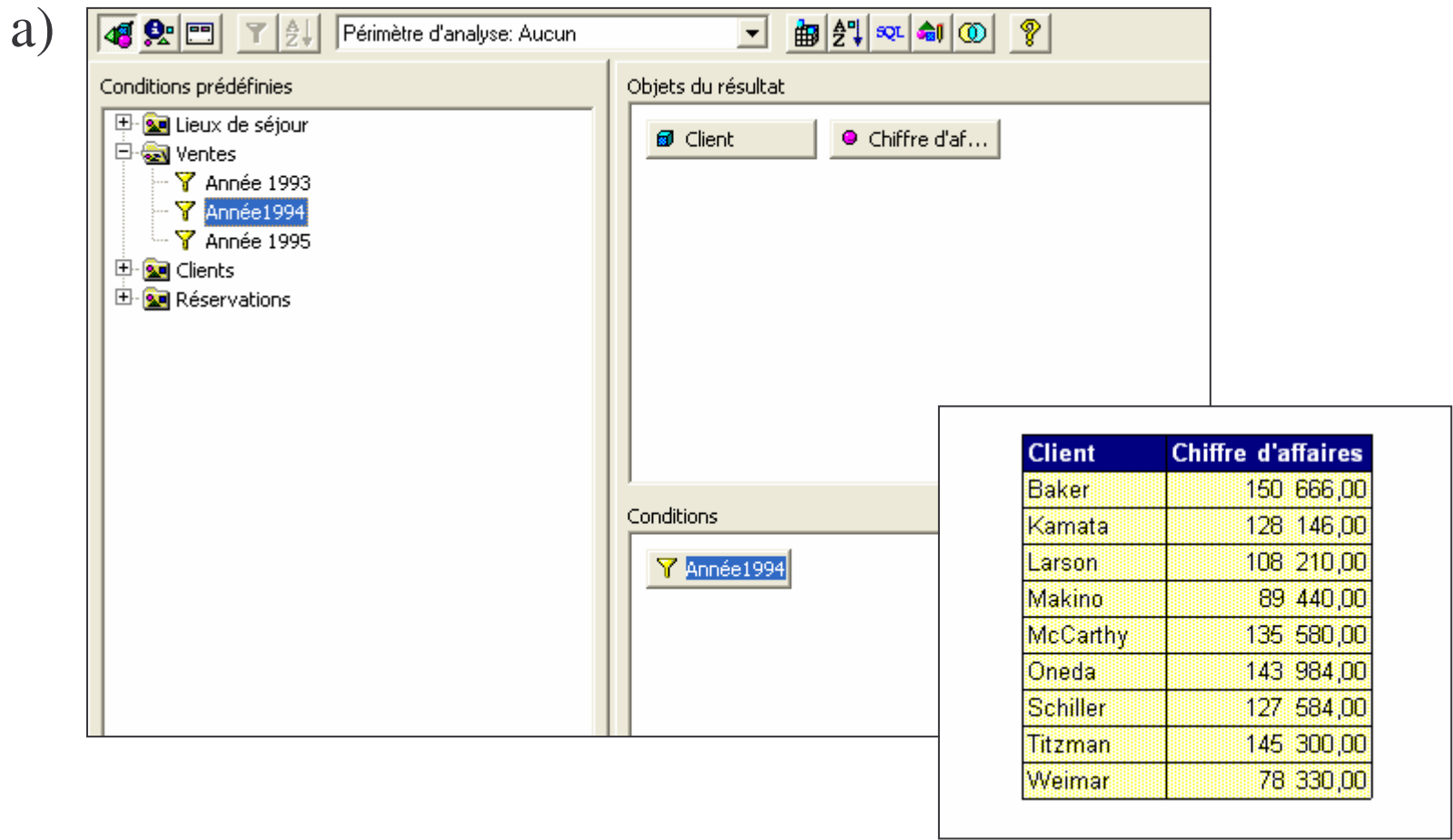

36

#### **Palmarès**

b)

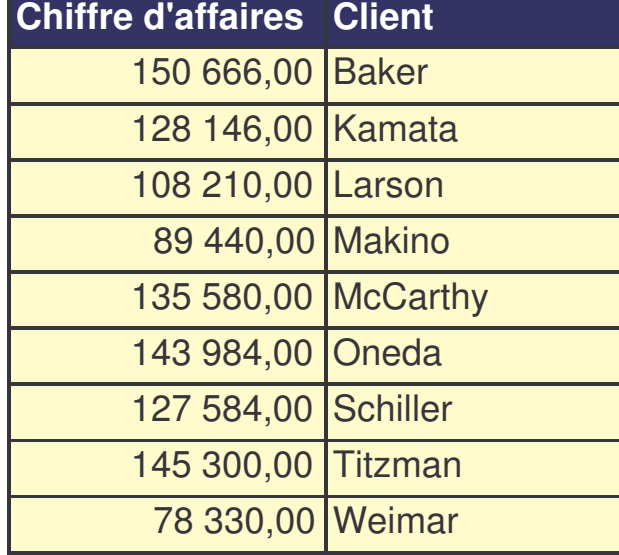

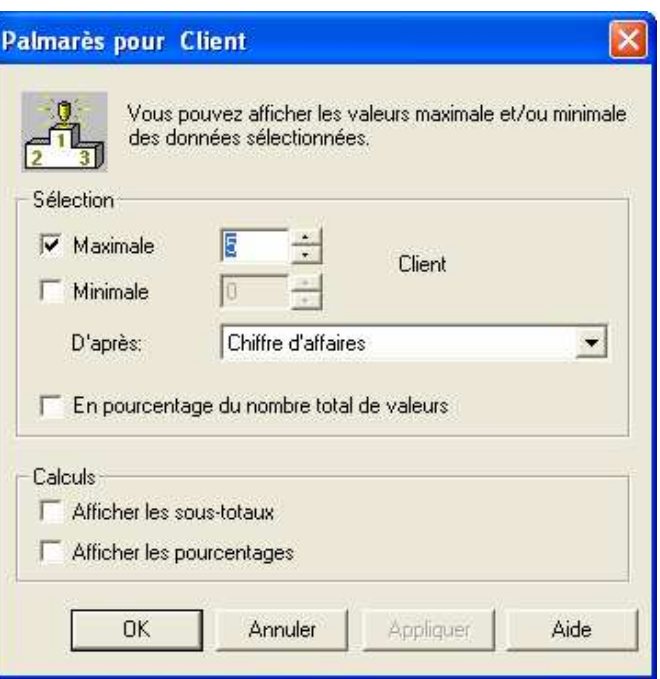

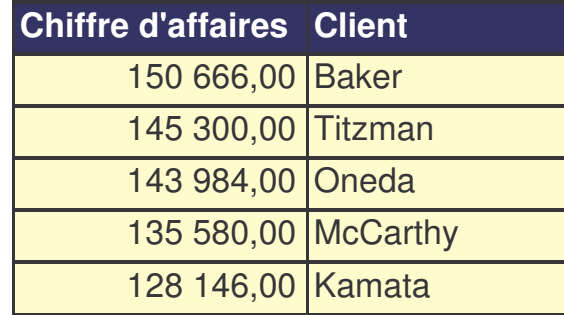

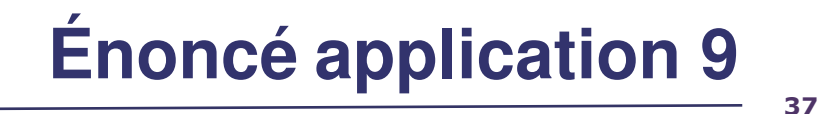

#### **Alerteurs**

- a) Dans un nouveau document, afficher le lieu de séjour, le chiffre d'affaire et l'année pour les années 1994 et 1995.
- b) Placer un alerteur sur le chiffre d'affaires de façon à faire apparaître en rouge les chiffres inférieurs strictement à 300 000 Frs et en vert les chiffres supérieurs ou égaux à 300 000.

Enregistrer ce document sous le nom de **appli9**.

38

#### **Alerteurs**

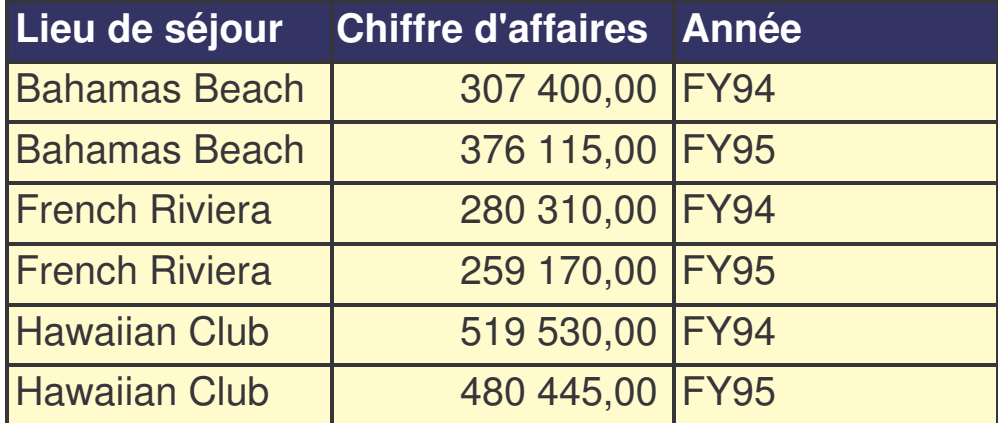

#### 39

#### **Alerteurs**

 $b)$ 

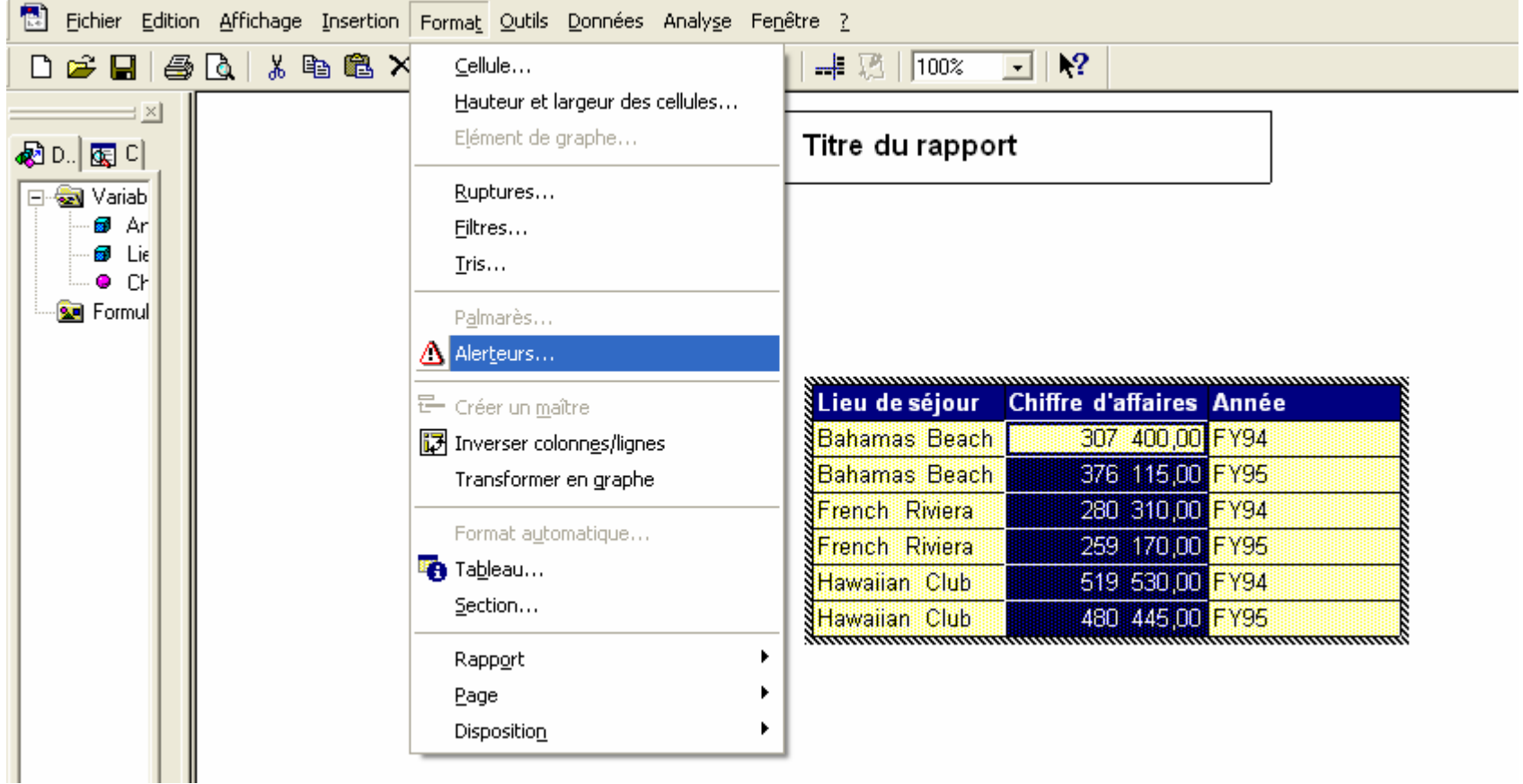

#### **Alerteurs**

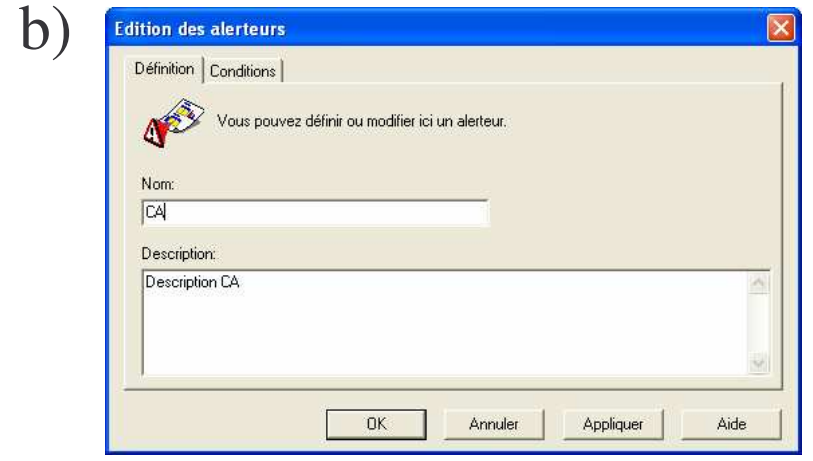

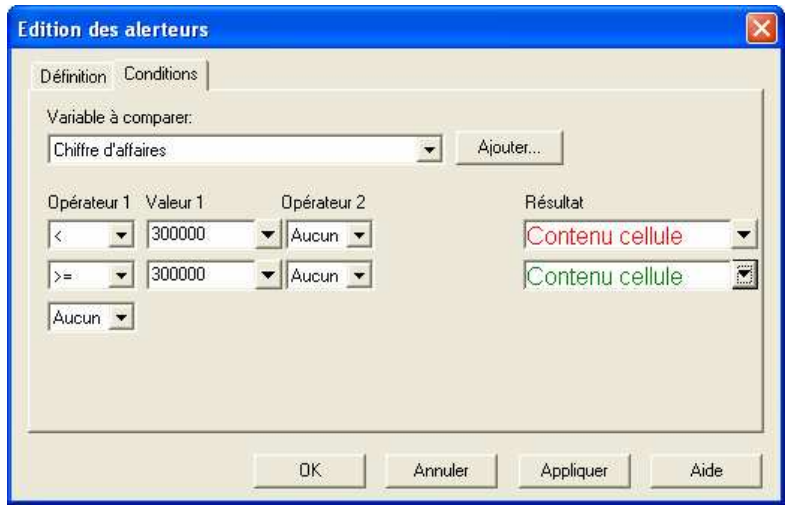

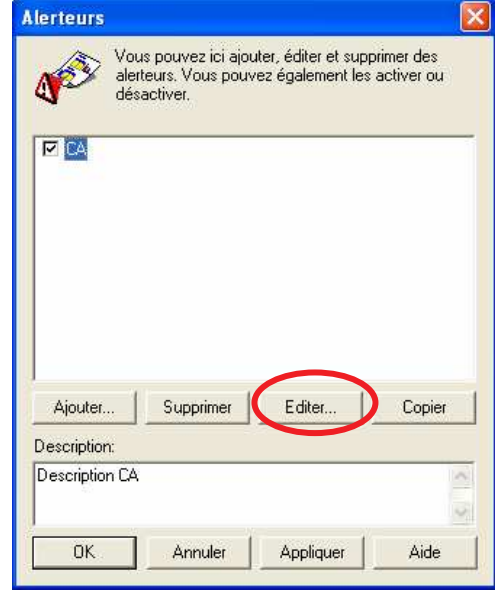

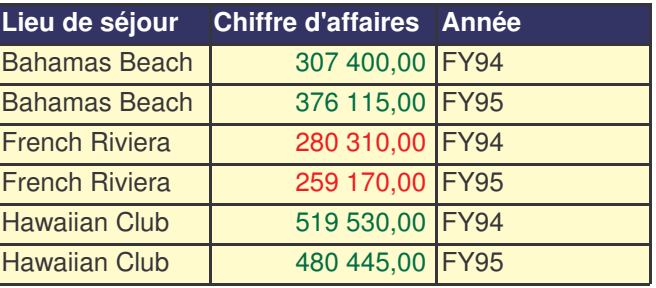

BUSINESS OBJECTS

# **Énoncé application <sup>10</sup>**

41

#### **Tableaux croisés**

- a) Créer un nouveau document, et, sur un même rapport, afficher trois tableaux représentant respectivement :
	- Le chiffre d'affaires par lieu de séjour et par année.
	- Le chiffre d'affaires par lieu de séjour (utiliser le copier coller)
	- Le chiffre d'affaires par année (utiliser l'insertion de bloc)
- b) Dupliquer le rapport existant et, sur ce nouveau rapport, supprimer les deux tableaux de synthèse (CA par année et CA par lieu de séjour)
- c) Ajouter dans le tableau restant le trimestre et le transformer en tableau croisé (année en ligne, lieu de séjour en colonne).

Enregistrer ce document sous le nom **appli10**.

### **Tableaux croisés**

a)

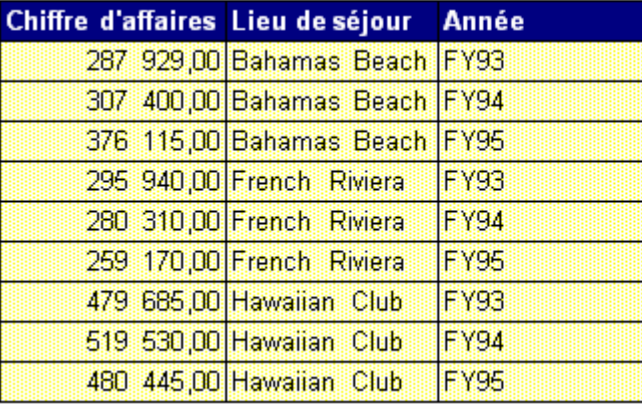

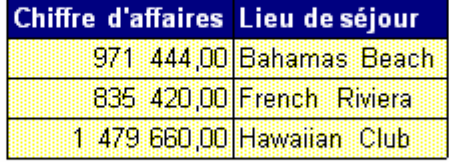

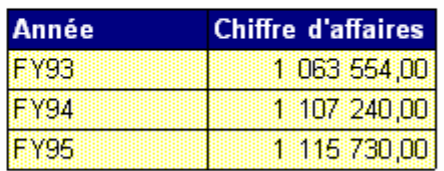

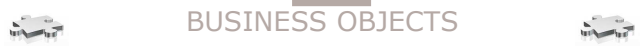

43

### **Tableaux croisés**

b)

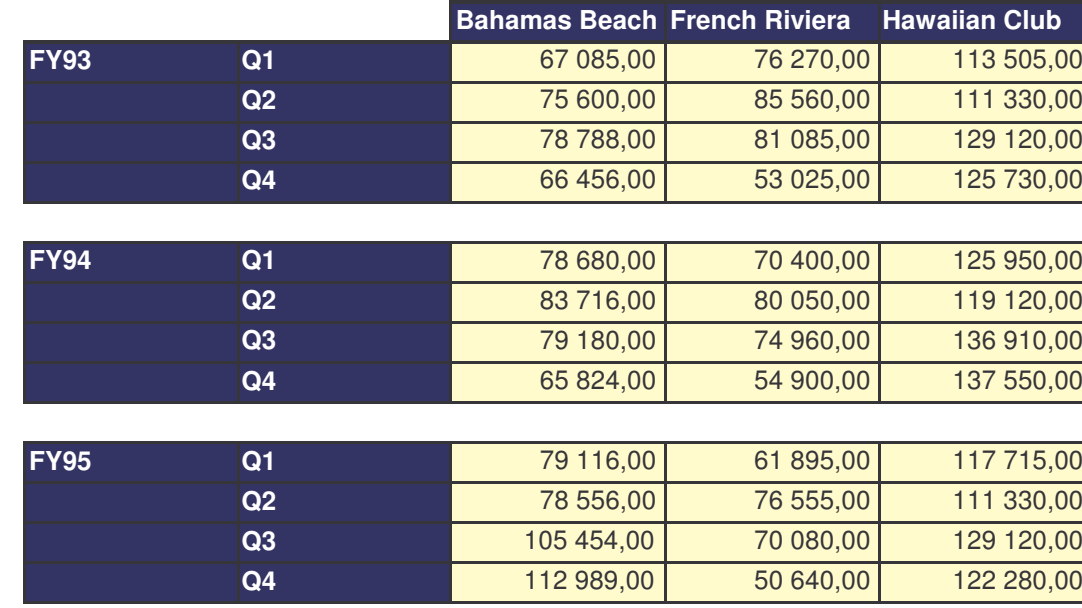

# **Énoncé application <sup>11</sup>**

44

### **Graphes**

- a) Transformer le tableau croisé de l'appli10 en graphe (histogramme 3 D)
- b) Ajouter une rupture sur l'année

Enregistrer ce document sous le nom **appli11**.

45

#### a) D<del>B</del>BBBX■100 BFBE#B1000  $\overline{|\cdot|}$  |  $\overline{?}$ □ 1 1 1 1 1 1 1 1 1 1 1 1 1 2 1 2 1 1 2 1 2 1 1 2 1 2 1 2 1 2 1 2 1 2 1 2 1 2 1 2 1 2 1 2 1 2 1 2 1 2 1 2 1 2 1 2 1 2 1 2 1 2 1 2 1 2 1 2 1 2 1 2 1 2 1 2 1 2 1 2 1 2 1 2 1 2 1 2 1 2 1 2 1 2 1 2 1 2 1 2 1 2 1 2 1 2 1 2 1 10名  $\pm$   $\times$  $\mathbf{H}$   $\overline{\mathbf{F}}$ du rapport **Données RE** Correspon...  $12.00$ 日**图 Variables** 08 **so** Année Bahamas French Riviera Hawaiian Club **B** Lieu de séiour 回回 .**®** Trimestre FY93 Q1  $\overline{67}$   $\overline{12}$   $\overline{13}$ 76 270 00 113 505,00 **O** Chiffre d'affaires 02 75 600 00 85 560 00 111 330 00 **Sel** Formules  $Q<sub>3</sub>$ 78 788 00 81 085 00 129 120 00 66 456,00 53 025 00 125 730,00 Q4 FY93 FY94 01 78 680 00 70 400.00 125 950,00 02 83 716,00 80 050,00 119 120,00  $Q<sub>3</sub>$ 79 180,00 74 960,00 136 910.00 54 900,00 137 550,00  $Q4$ 65 824,00 §FY94 §FY95  $Q1$ 79 116.00 61 895 00 117 715,00 600 000,00 76 555 00  $Q<sub>2</sub>$ 78 556,00 111 330,00 129 120,00  $Q<sub>3</sub>$ 105 454,00 70 060 00 500 000,00112 989,00 50 640,00 122 280,00  $Q4$ 400 000,00 FY95 300 000,00 Bahamas Beach200 000,00 French Riviera 100 000,00 0,00 Hawaiian Club ဌ 94 95 ድ<br>ደ ይ<br>ይ ድ<br>≃

**Graphes**

BUSINESS OBJECTS

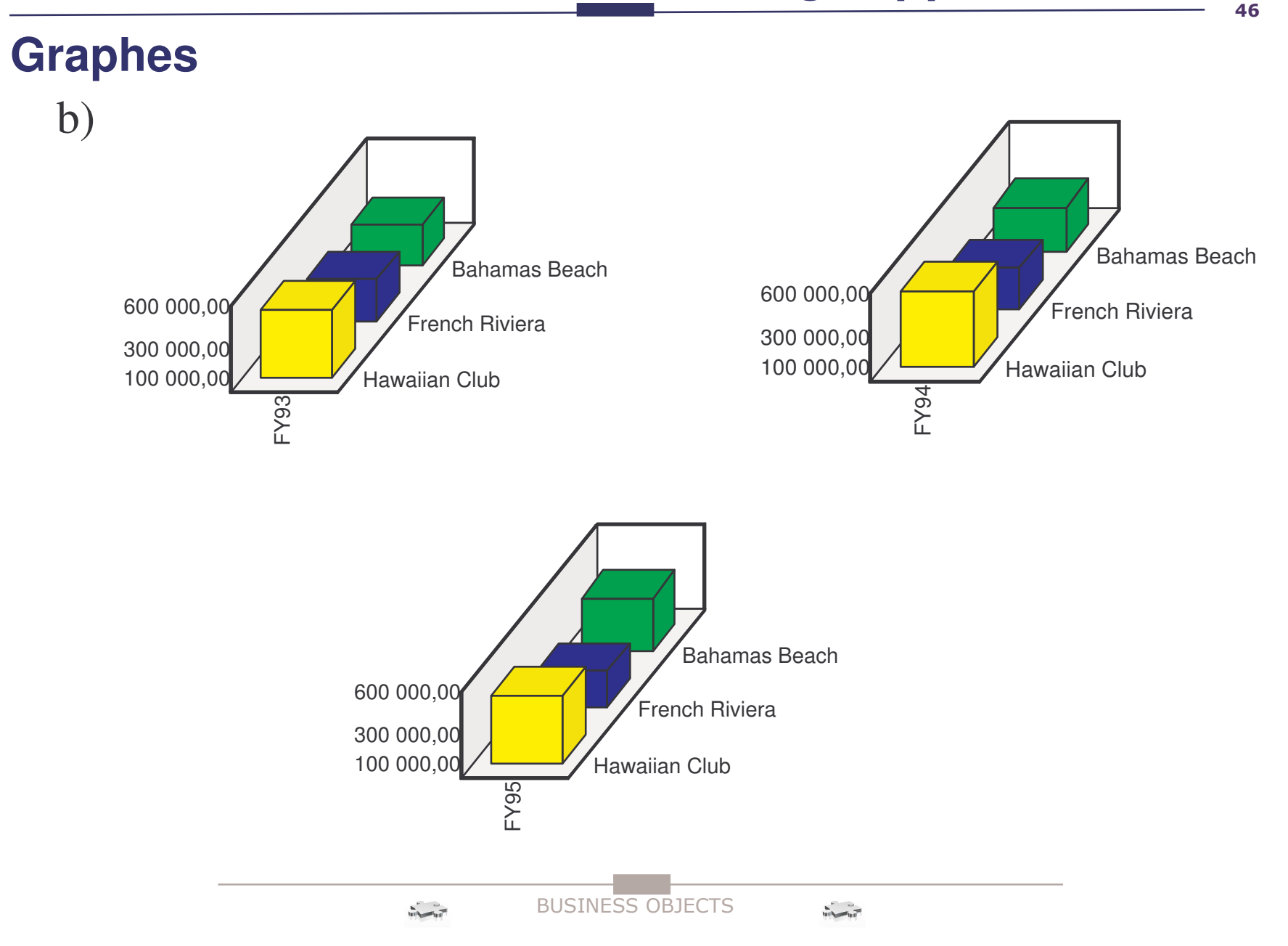

# **Énoncé application <sup>12</sup>**

47

#### **Sections**

- a) Créez un rapport avec CA, Lieu de séjour, Année
- b) Créez une section sur l'année

#### **Sections**

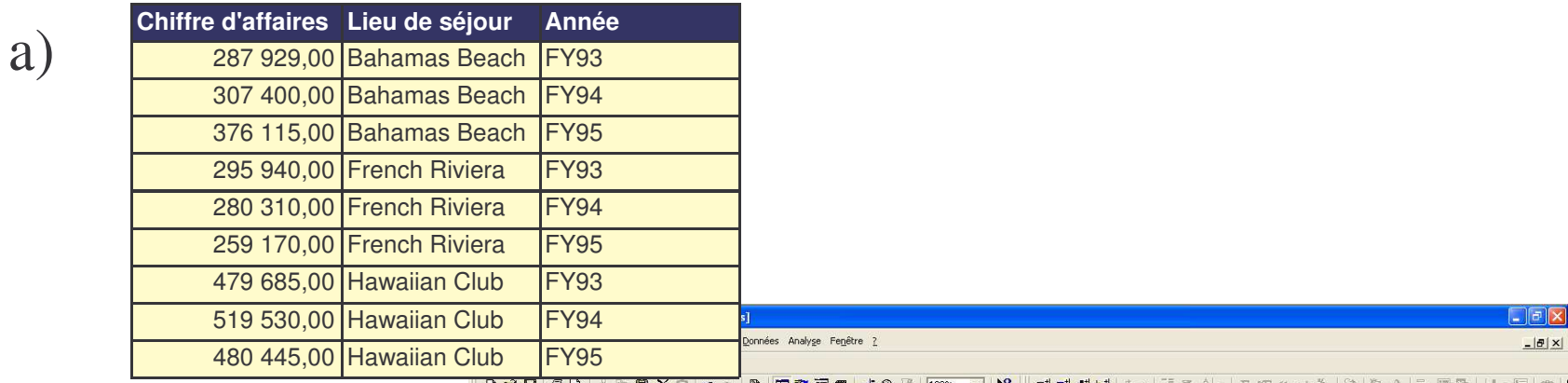

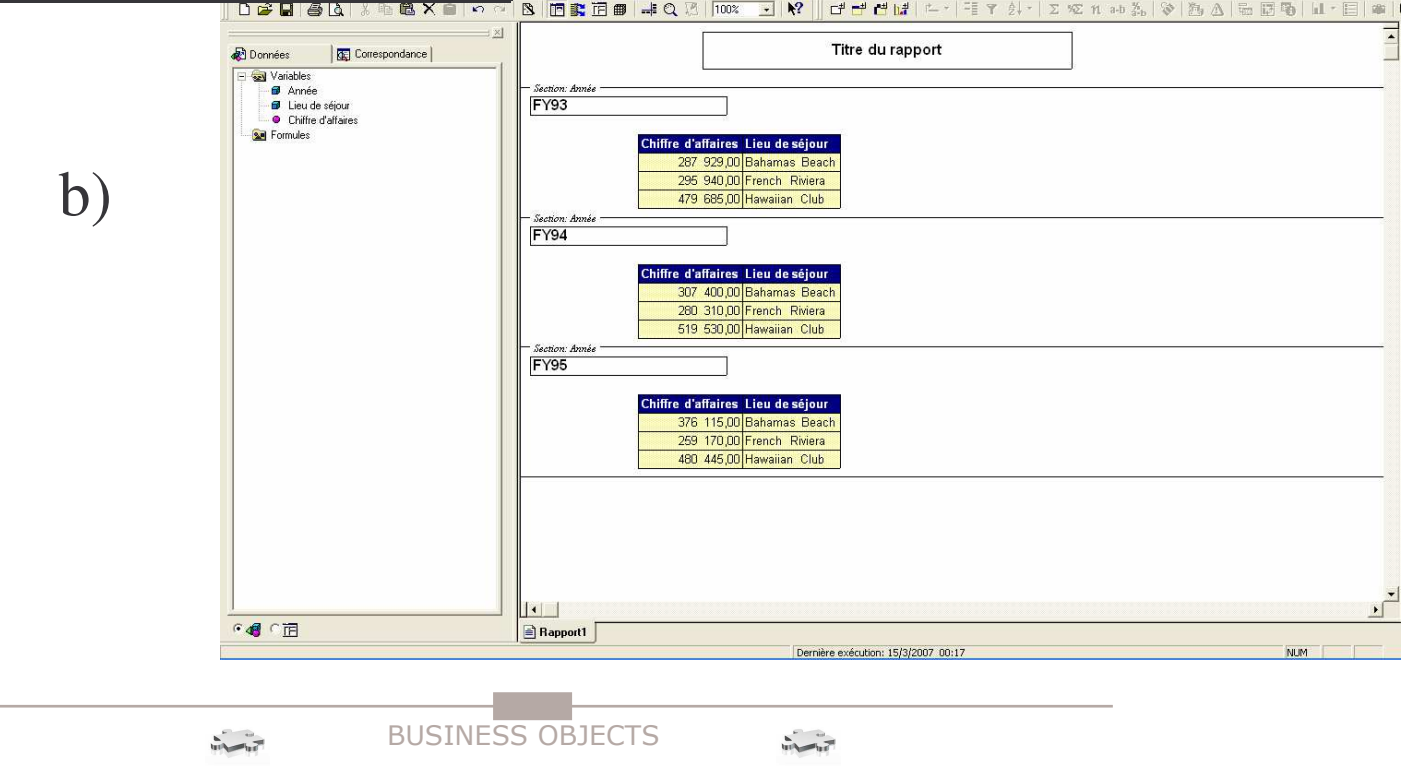

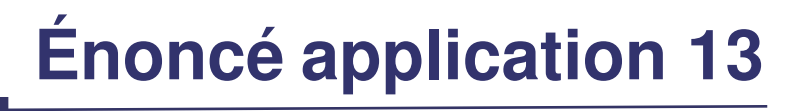

49

#### **Analyse multidimensionnelle**

- a) Sur un nouveau document, préparer une requête année, pays, chiffre d'affaires.
- b) Définir le périmètre d'analyse : trimestre, mois pour l'axe Temps et lieu de séjour, type de service pour l'axe Géographique.
- c) Exécuter, transformer le tableau en matrice (années en ligne et pays en colonne), transformer le tableau en histogramme 3D, lancer l'explorer et analyser les données.
- d) Ajouter l'axe Clients dans le périmètre d'analyse et effectuer des (Drill up, Drill down, Rotate, Slicing, Scope).

Enregistrer sous le nom **appli12**.

50

### Analyse multidimensionnelle

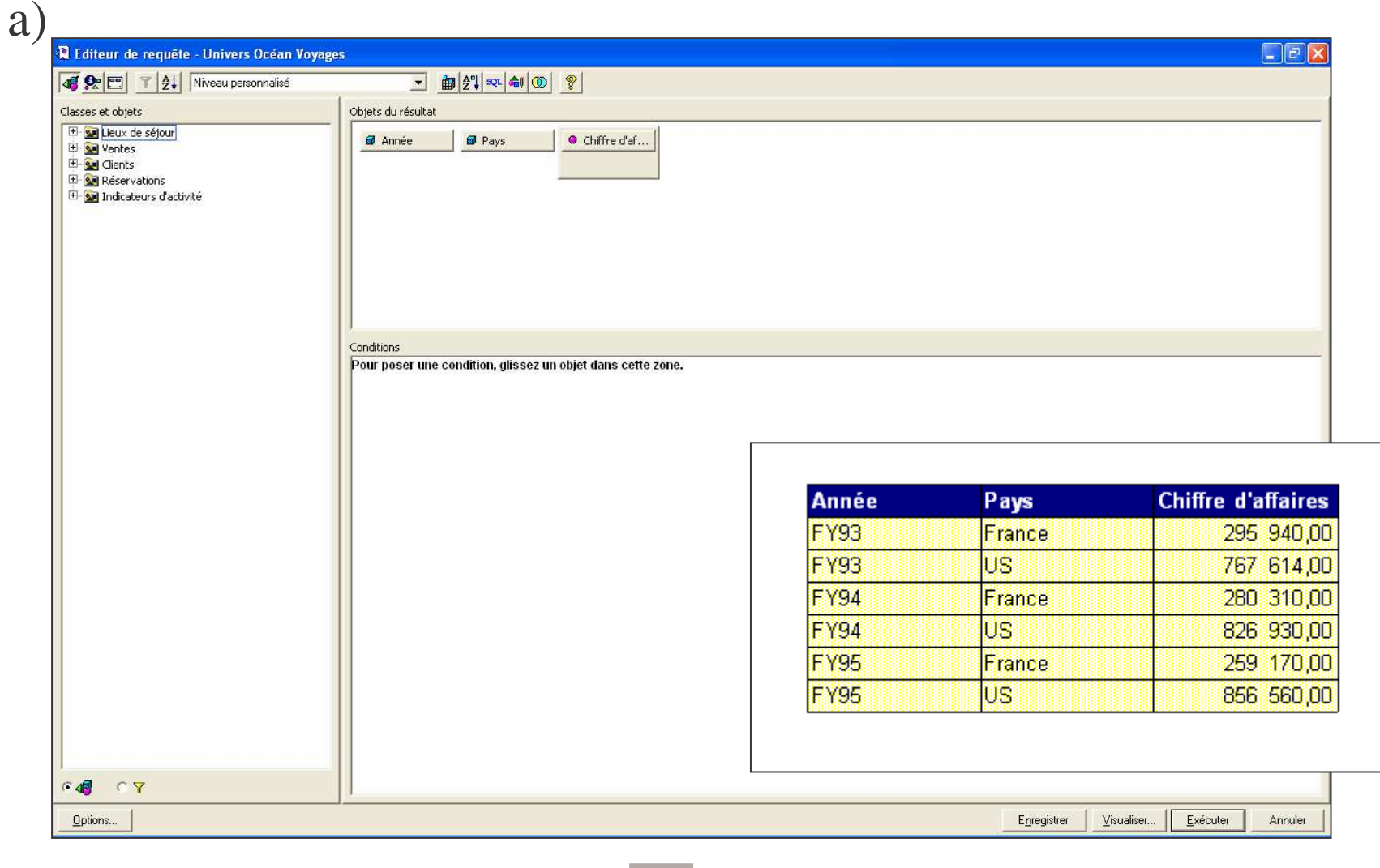

 $51$ 

### Analyse multidimensionnelle

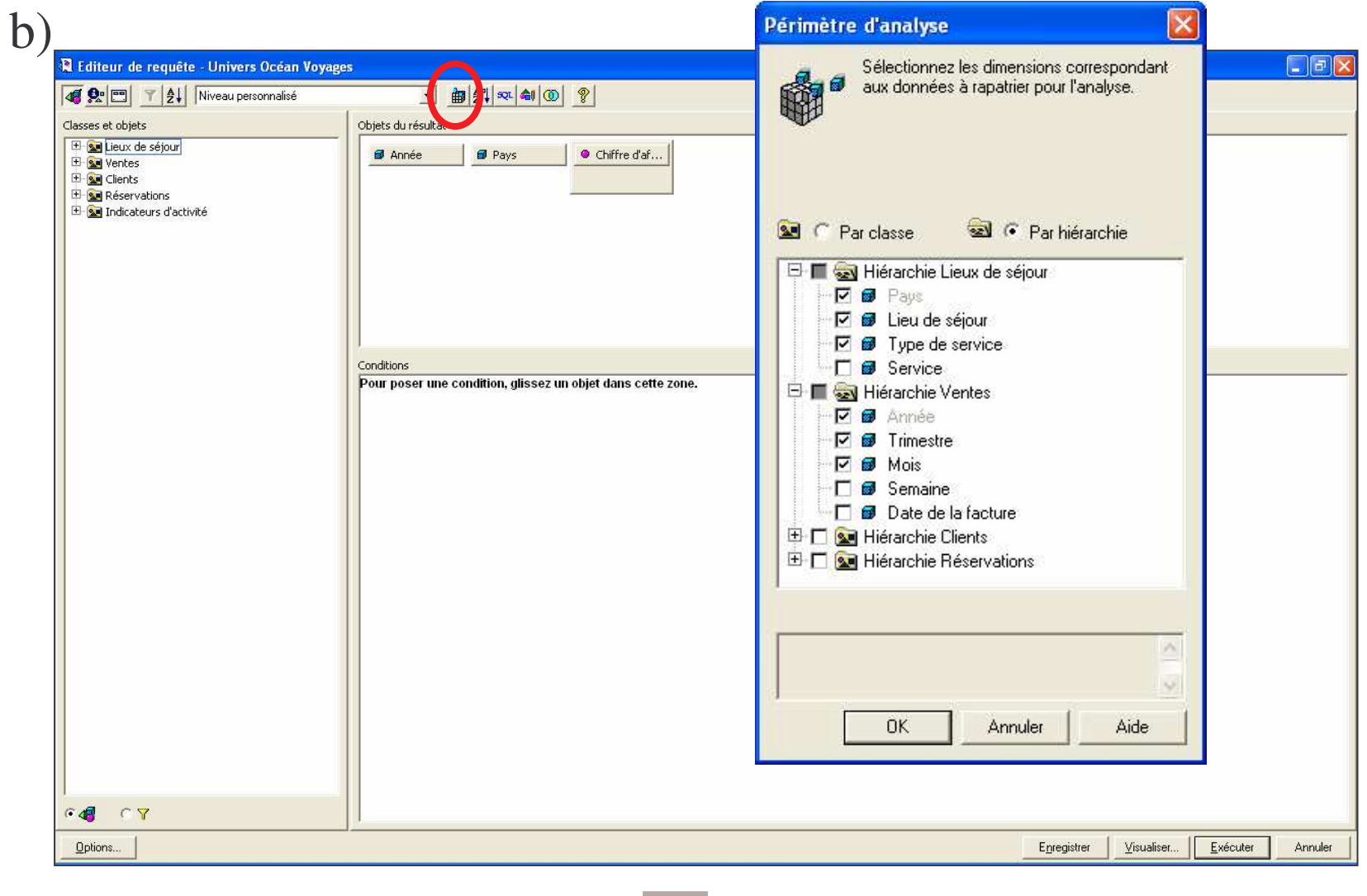

**BUSINESS OBJECTS** 

52

#### **Analyse multidimensionnelle**

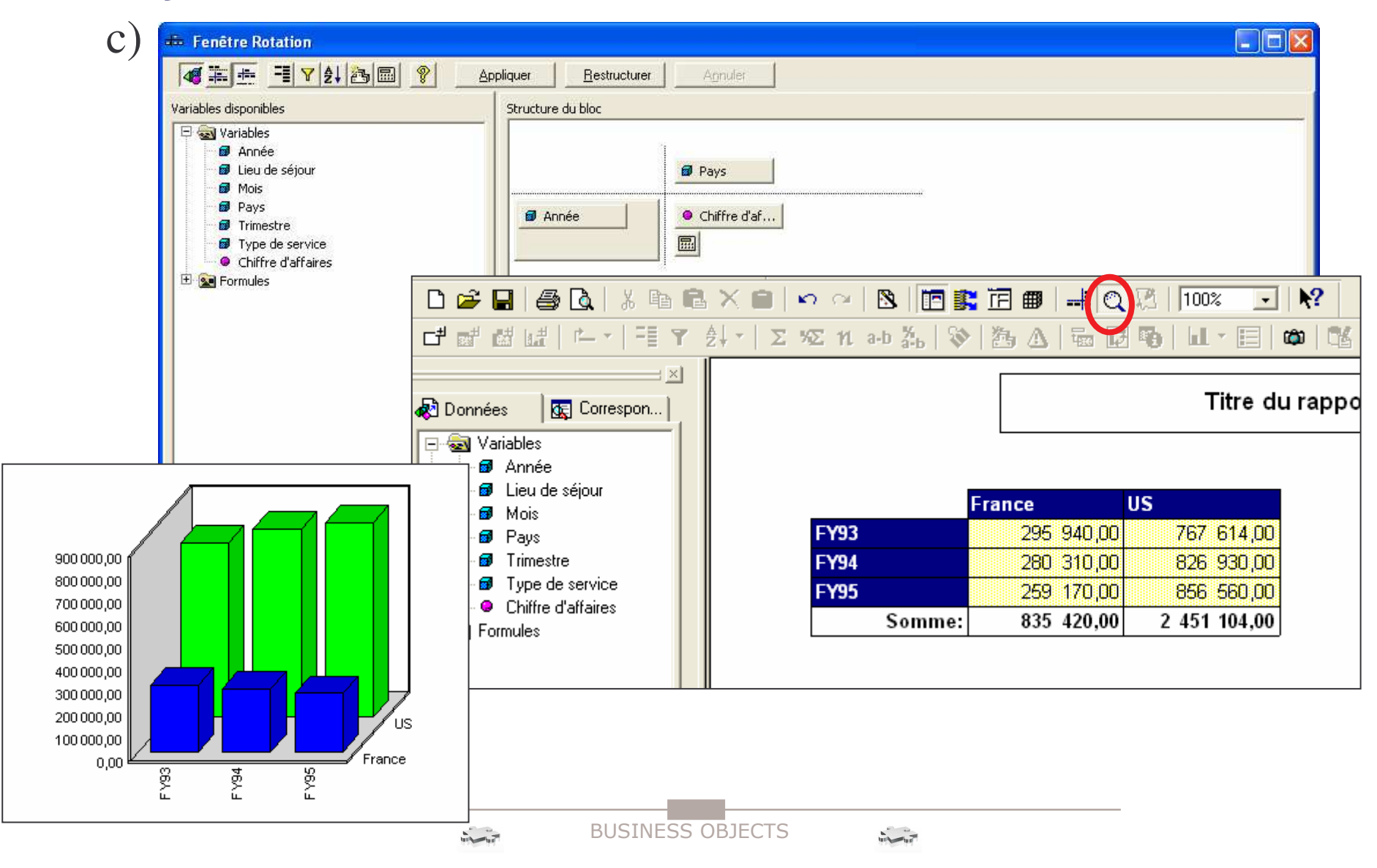

53

### **Analyse multidimensionnelle (Drill-down, Drill-up)**

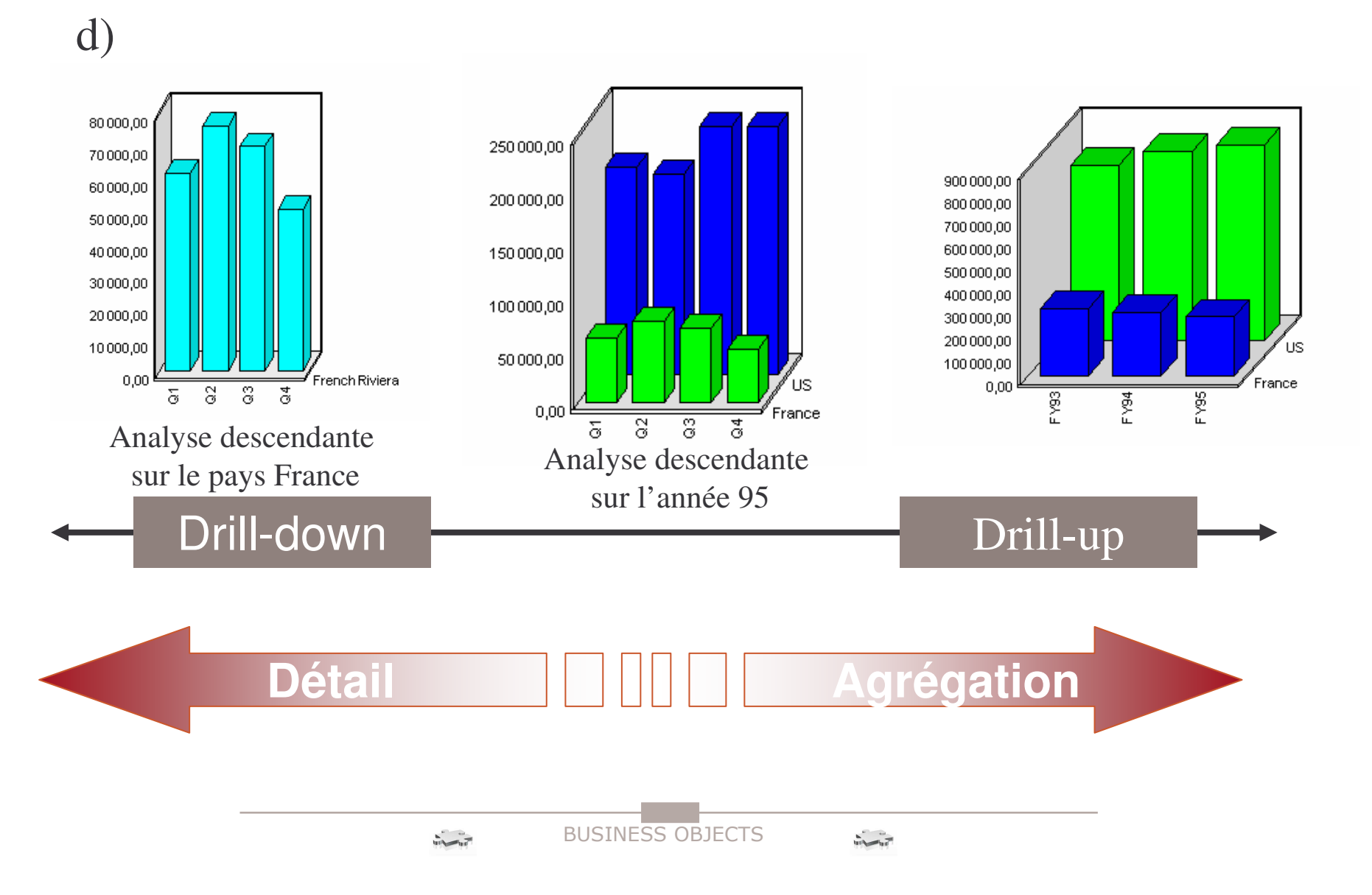

54

### **Analyse multidimensionnelle (Rotate)**

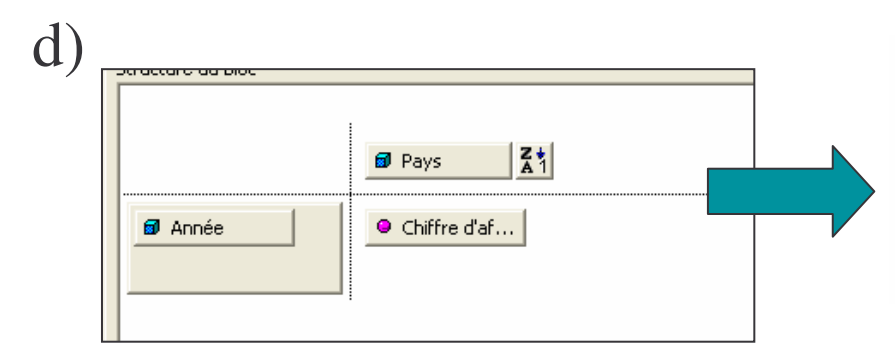

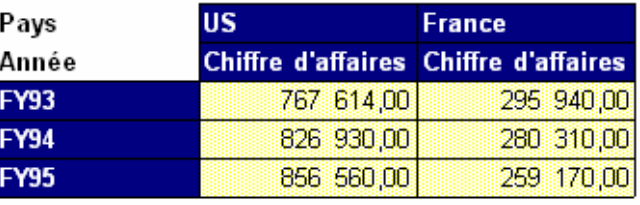

L'axe "année" est remplacé par l'axe "client"

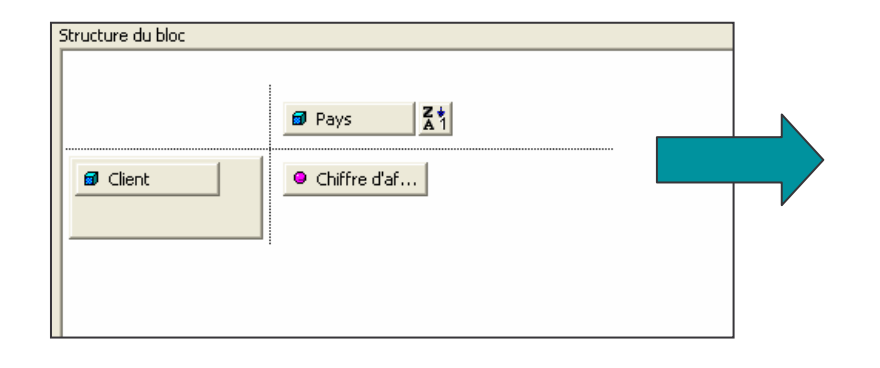

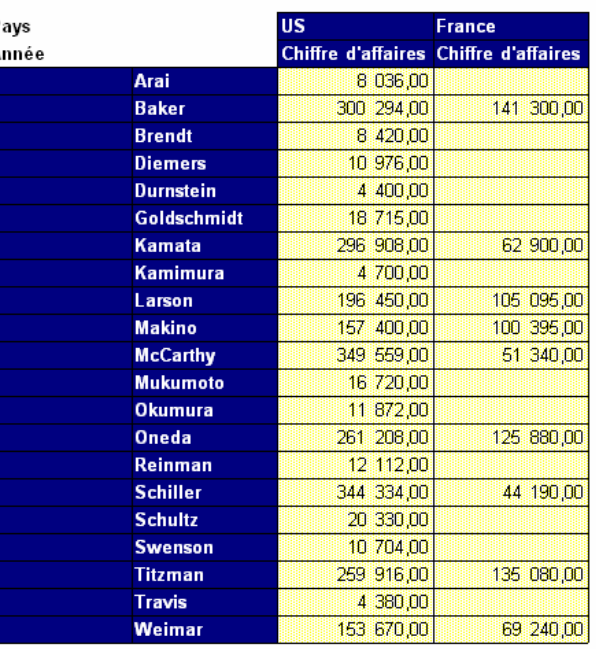

#### **Analyse multidimensionnelle (Slicing)**

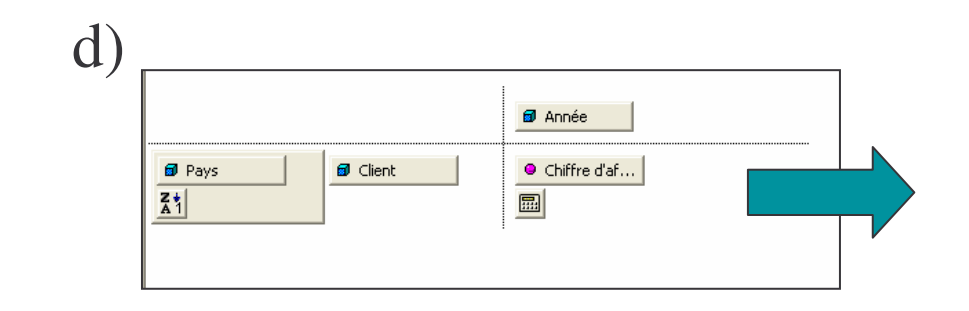

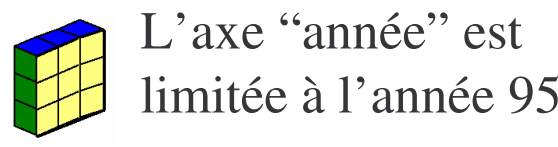

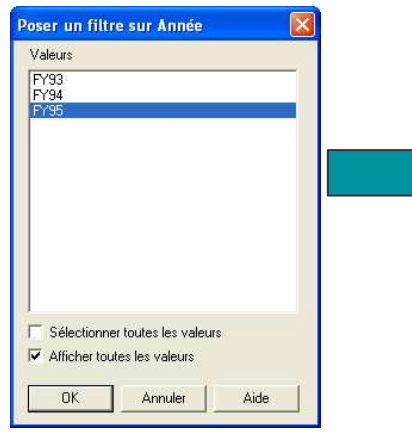

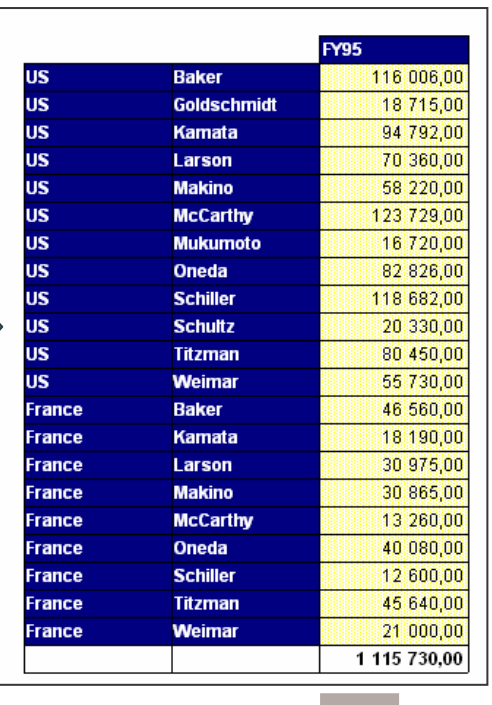

BUSINESS OBJECTS

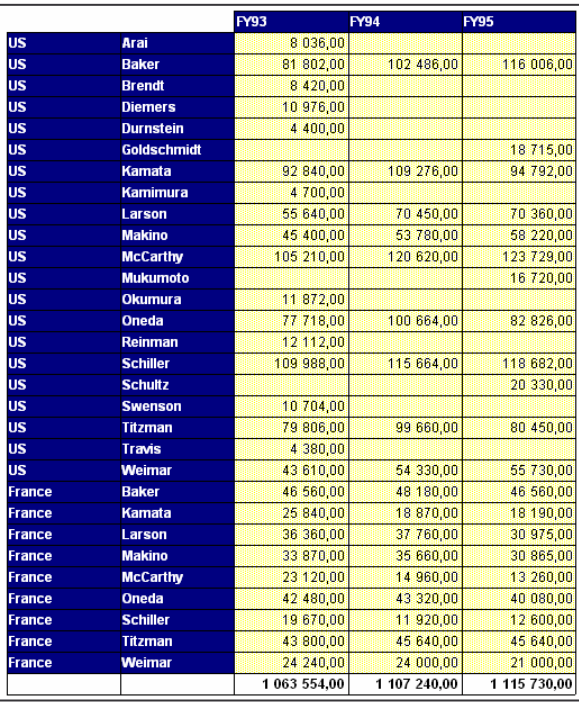

55

### **Analyse multidimensionnelle (Scope)**

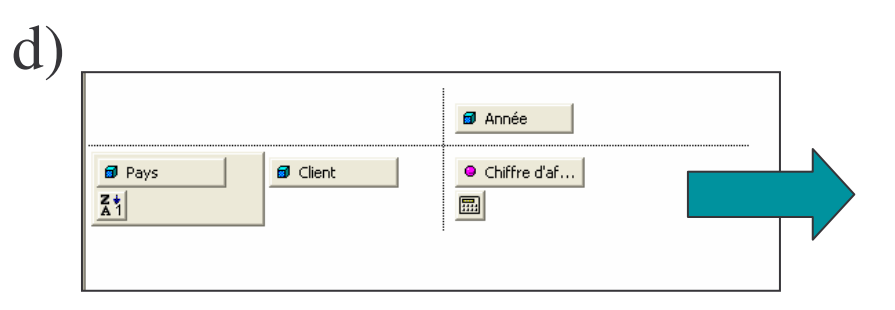

L'axe "année" est limitée à l'année 95 Et l'axe pays à "France"

![](_page_55_Picture_69.jpeg)

![](_page_55_Picture_70.jpeg)

56

BUSINESS OBJECTS

# Énoncé application 14

57

### **Export de données**

Exportez les données du rapport précédent sous Excel  $a)$ 

![](_page_56_Picture_3.jpeg)

58

#### **Export de données**

![](_page_57_Figure_2.jpeg)

![](_page_57_Picture_3.jpeg)

![](_page_57_Picture_4.jpeg)

 $\frac{1}{\sqrt{2}}\int_{0}^{2\pi}e^{-i\omega t}e^{-i\omega t}dt$ 

BUSINESS OBJECTS

# **Énoncé application <sup>15</sup>**

59

### **Rapport sous format pdf, html**

a) Enregistrez le rapport sous format html,

![](_page_58_Picture_3.jpeg)

60

#### **Rapport sous format html**

#### a)

![](_page_59_Picture_3.jpeg)

2)

![](_page_59_Figure_5.jpeg)